$USB$  IEEE1394 PCカードでひろがるパソコン活用法!�

周辺機器選びのナビゲーター!�

# 拡張の手引き

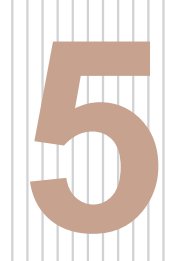

 $\begin{array}{c} \mathbf{S} \cup \mathbf{S} \cup \mathbf{S} \cup \mathbf{S} \cup \mathbf{S} \cup \mathbf{S} \cup \mathbf{S} \cup \mathbf{S} \ \mathbf{S} \cup \mathbf{S} \cup \mathbf{S} \cup \mathbf{S} \cup \mathbf{S} \end{array}$ 

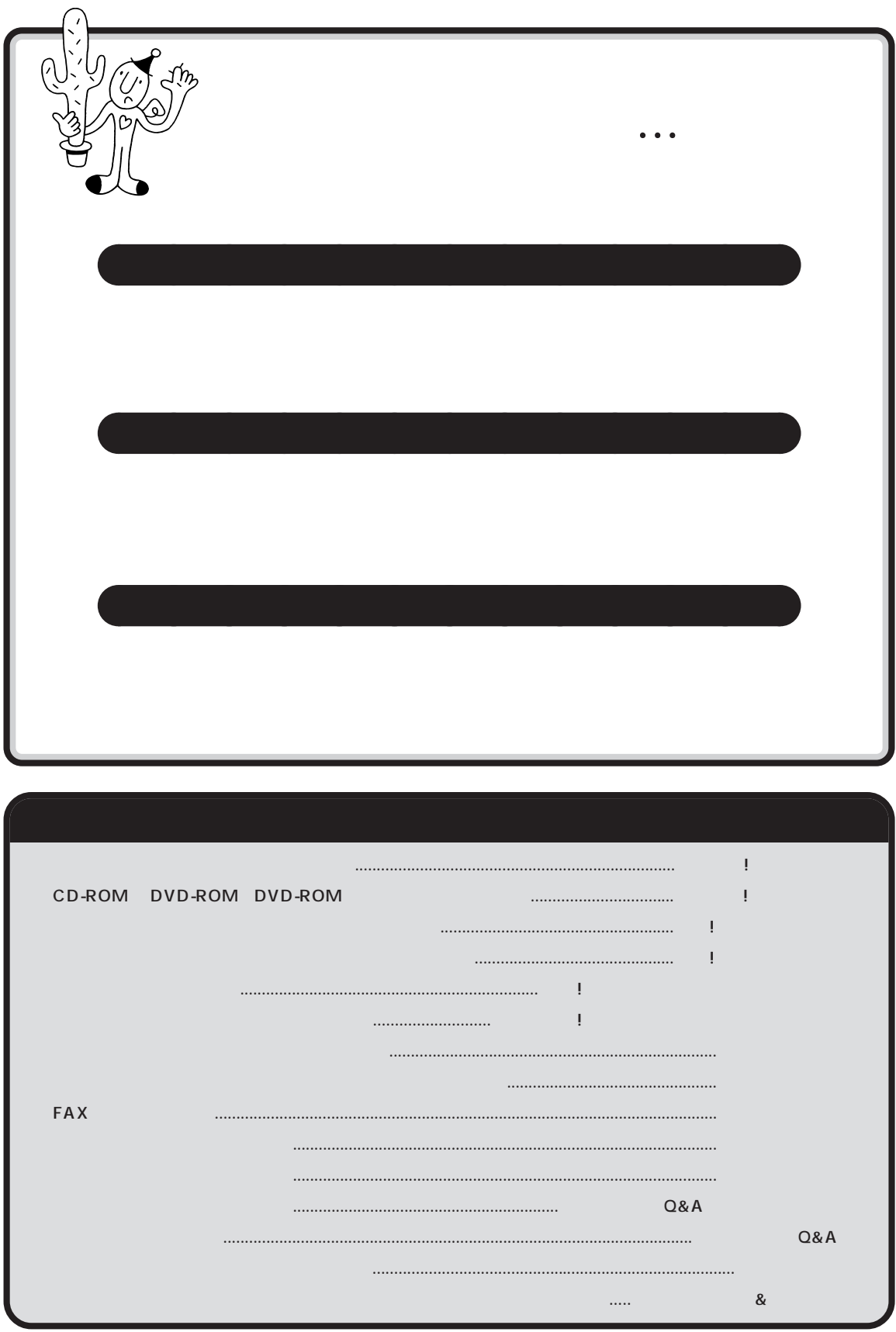

<span id="page-2-0"></span>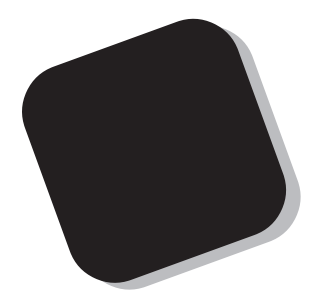

# PART

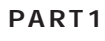

<span id="page-3-0"></span>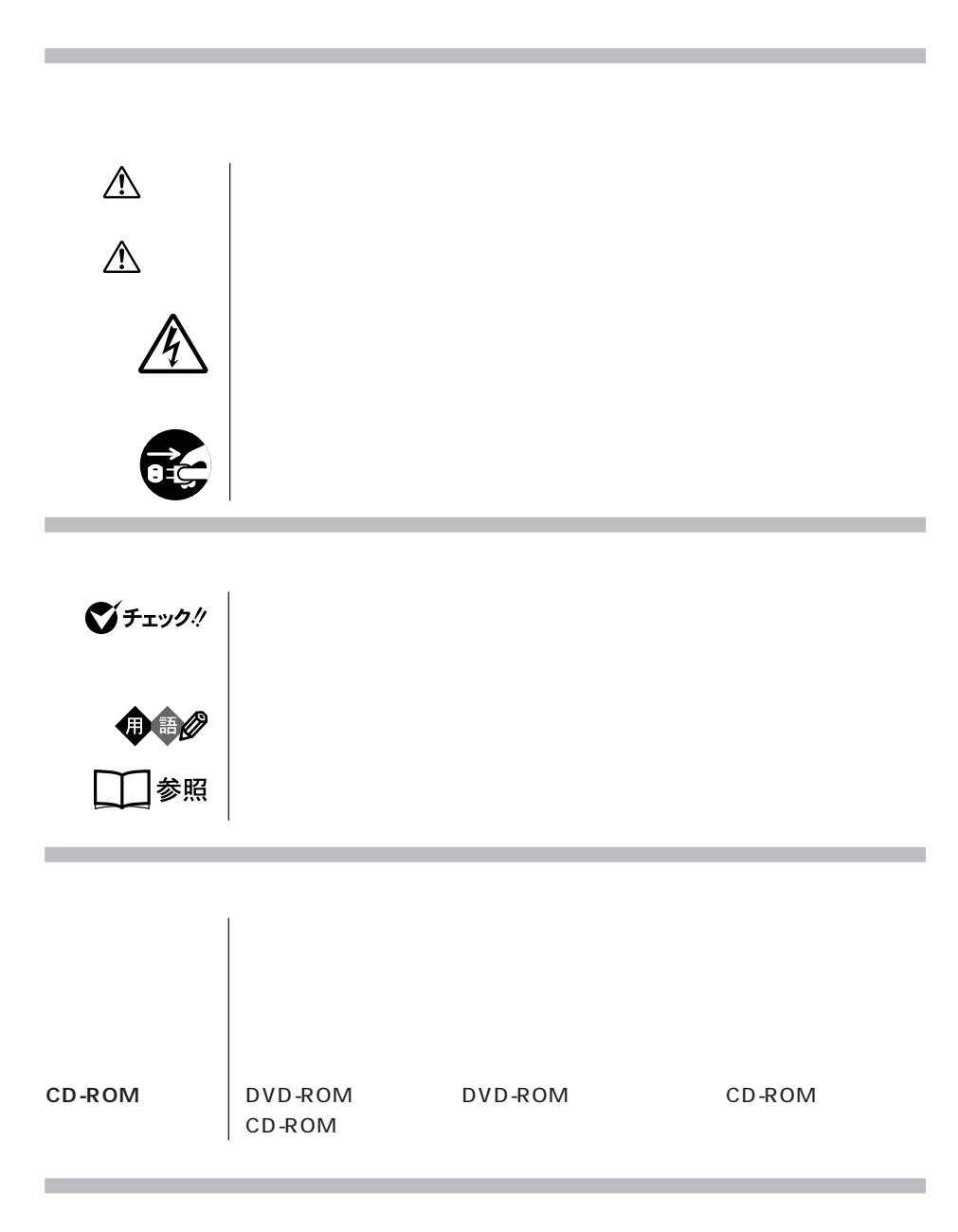

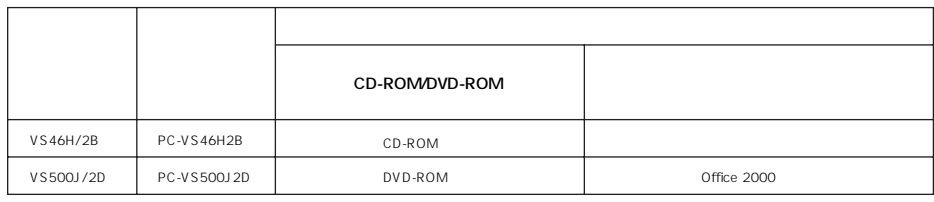

**このパソコン** 表の各モデル(機種)を指します。

(本文中の表記) (正式名称)

Windows 98

i.

Windows | Microsoft® Windows® 98 Second Edition Operating System

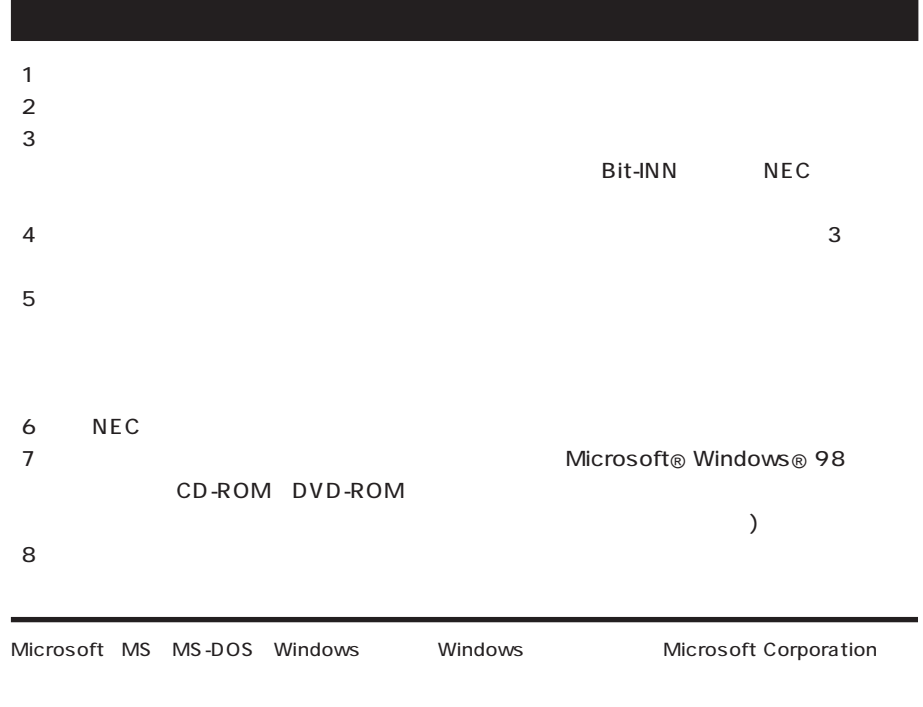

© NEC Corporation 2000

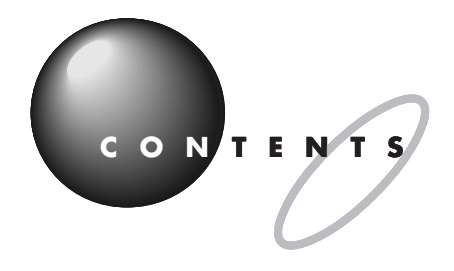

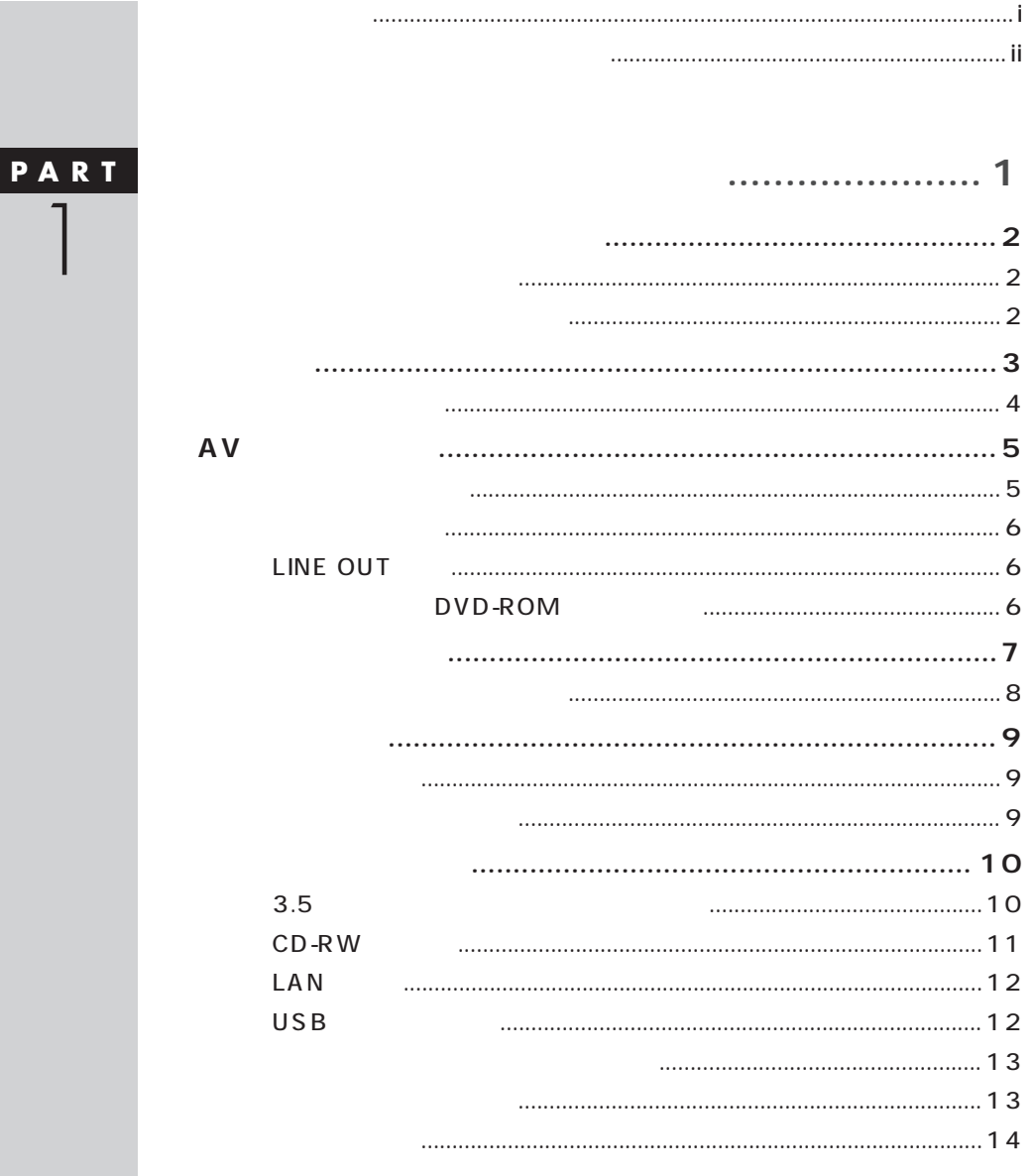

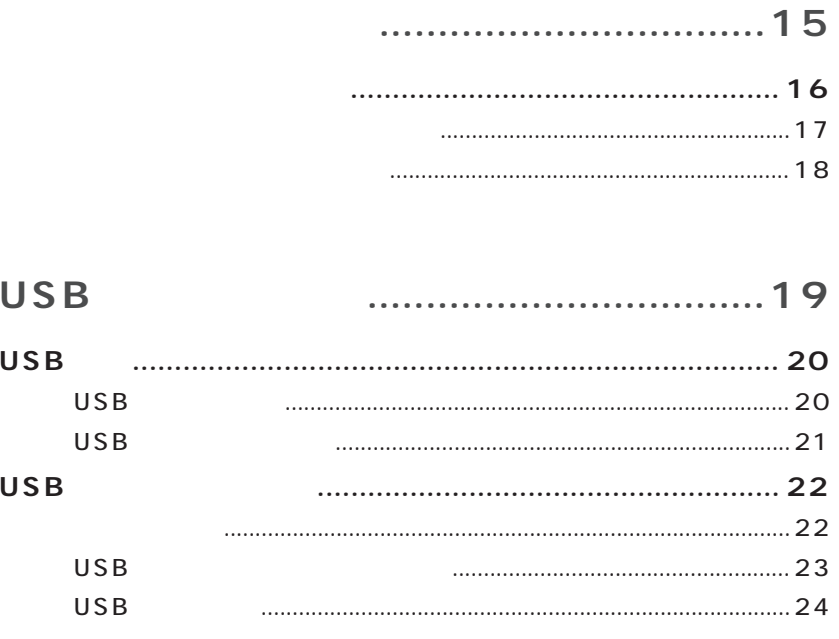

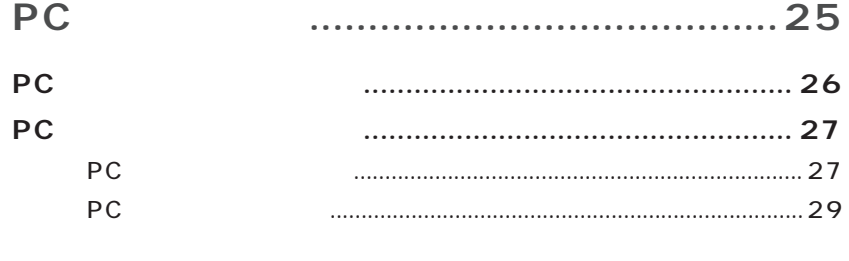

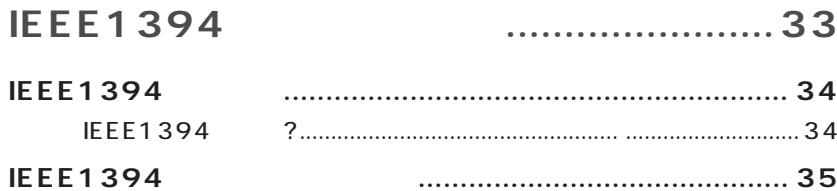

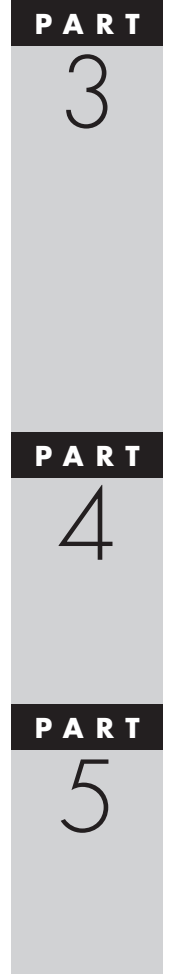

PART<br>2

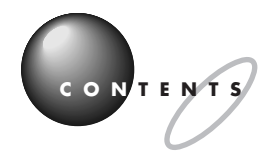

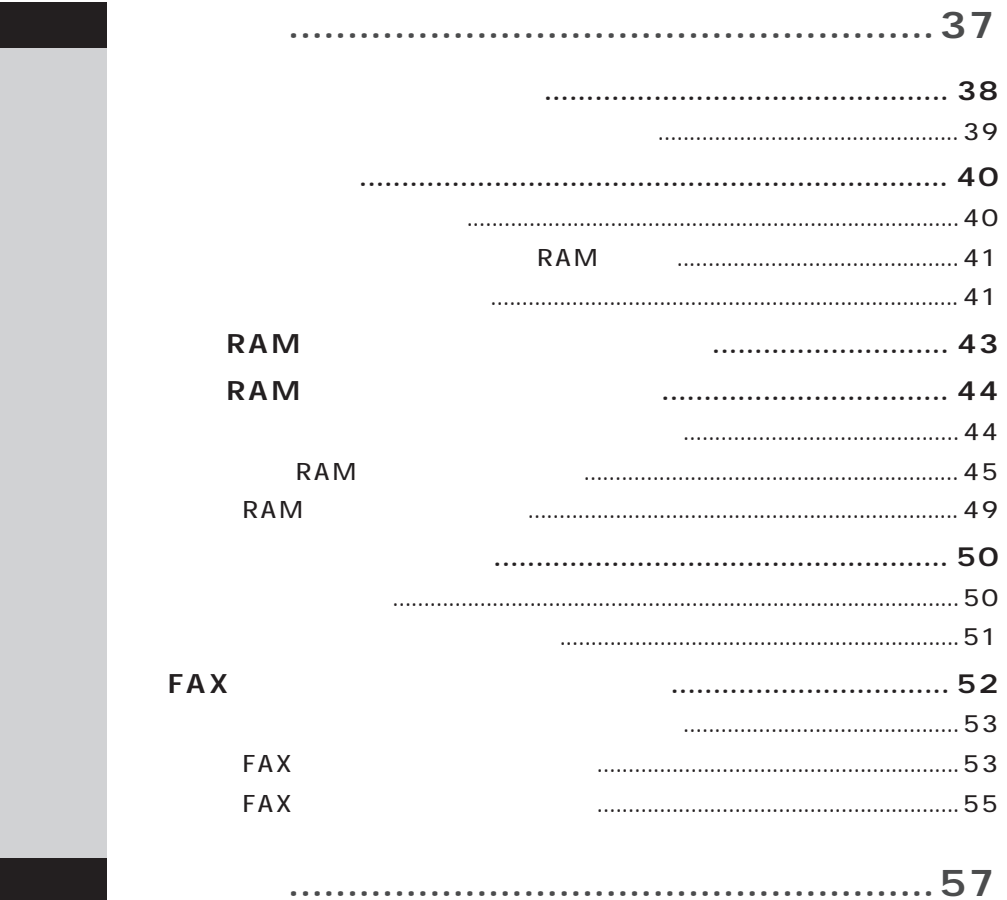

<span id="page-10-0"></span>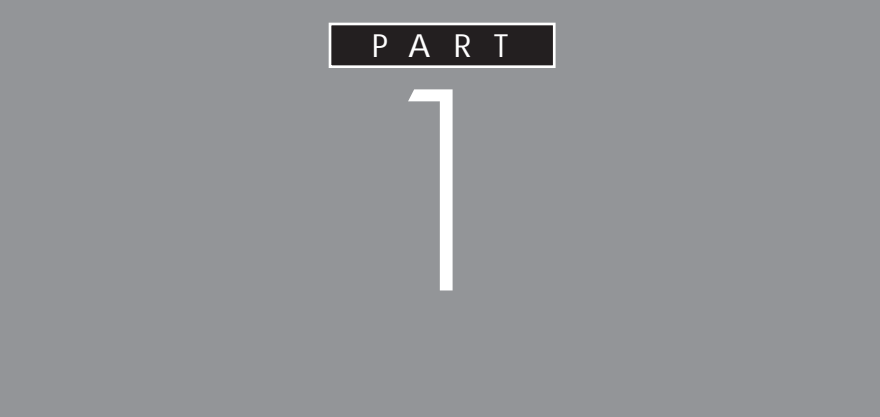

<span id="page-11-0"></span>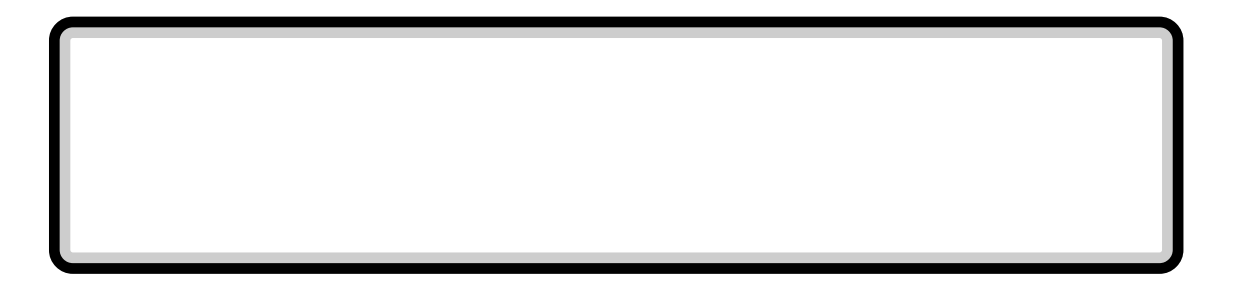

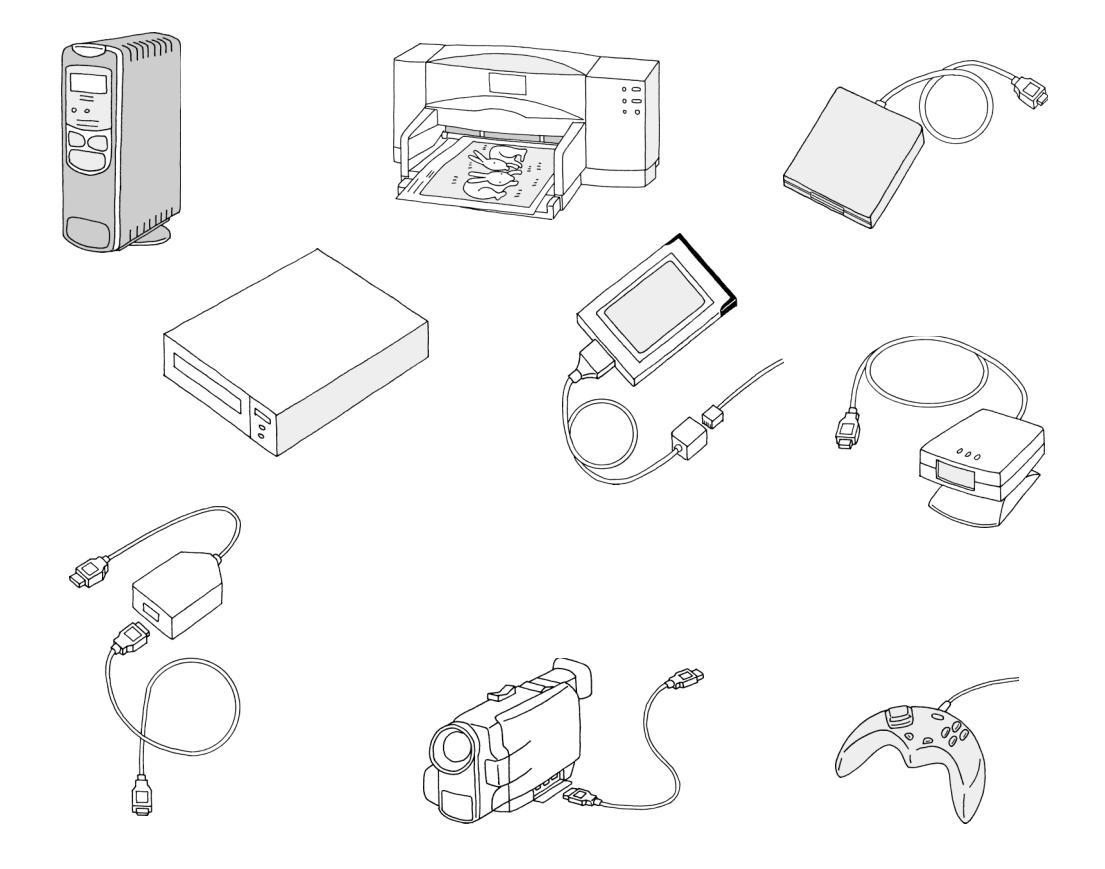

IEEE1394 PC

 $\overline{RS}$ 

232C

USB PK-UP012

U S B

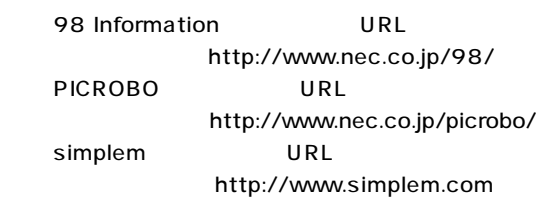

<span id="page-12-0"></span>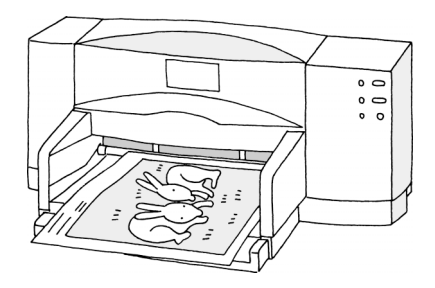

**●レーザープリンタ(ページプリンタ)**

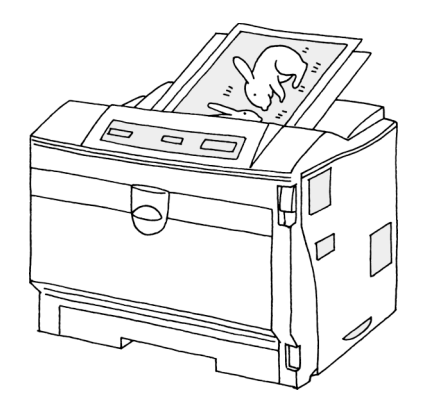

<span id="page-13-0"></span>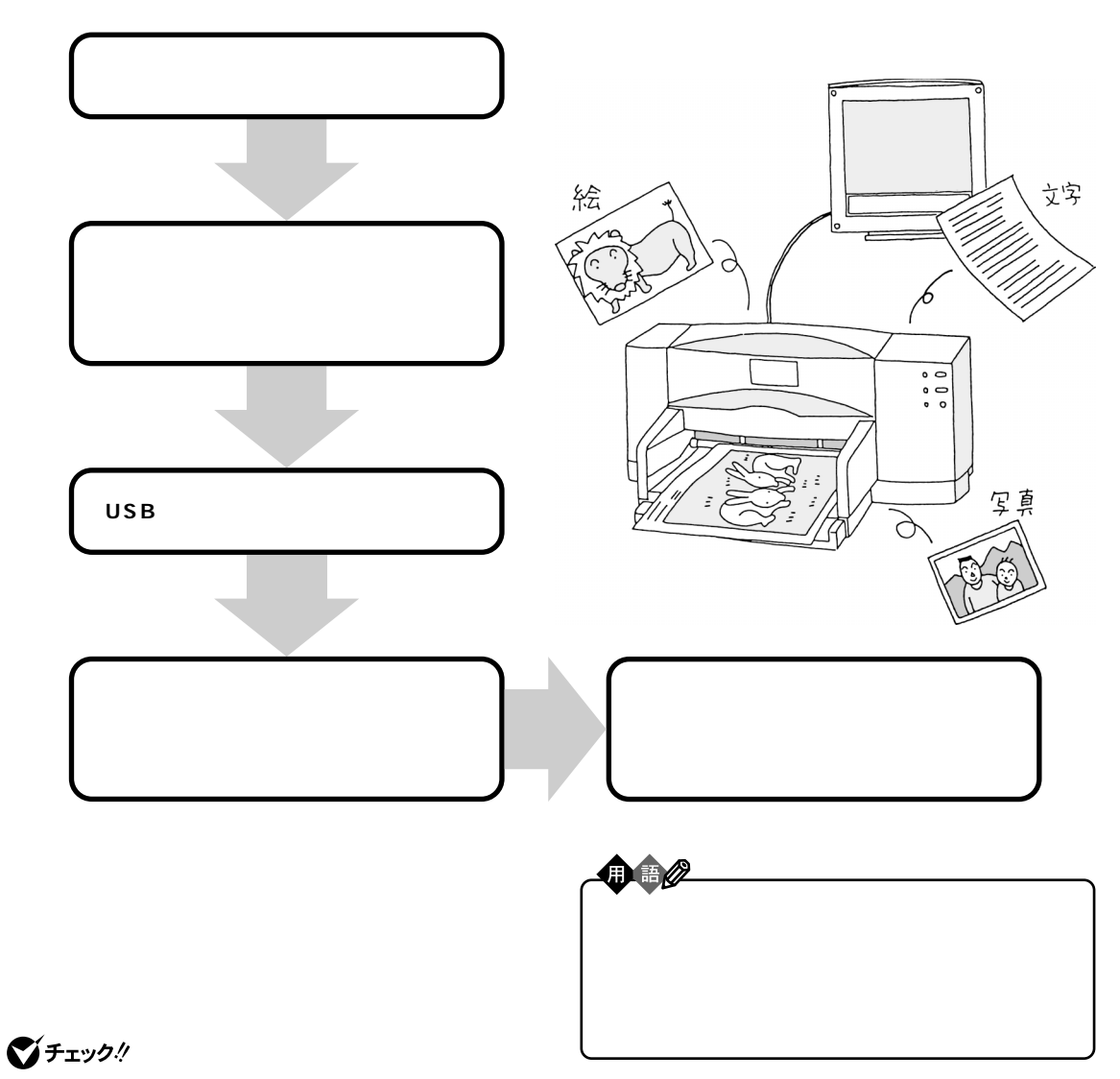

USB

USB

<span id="page-14-0"></span>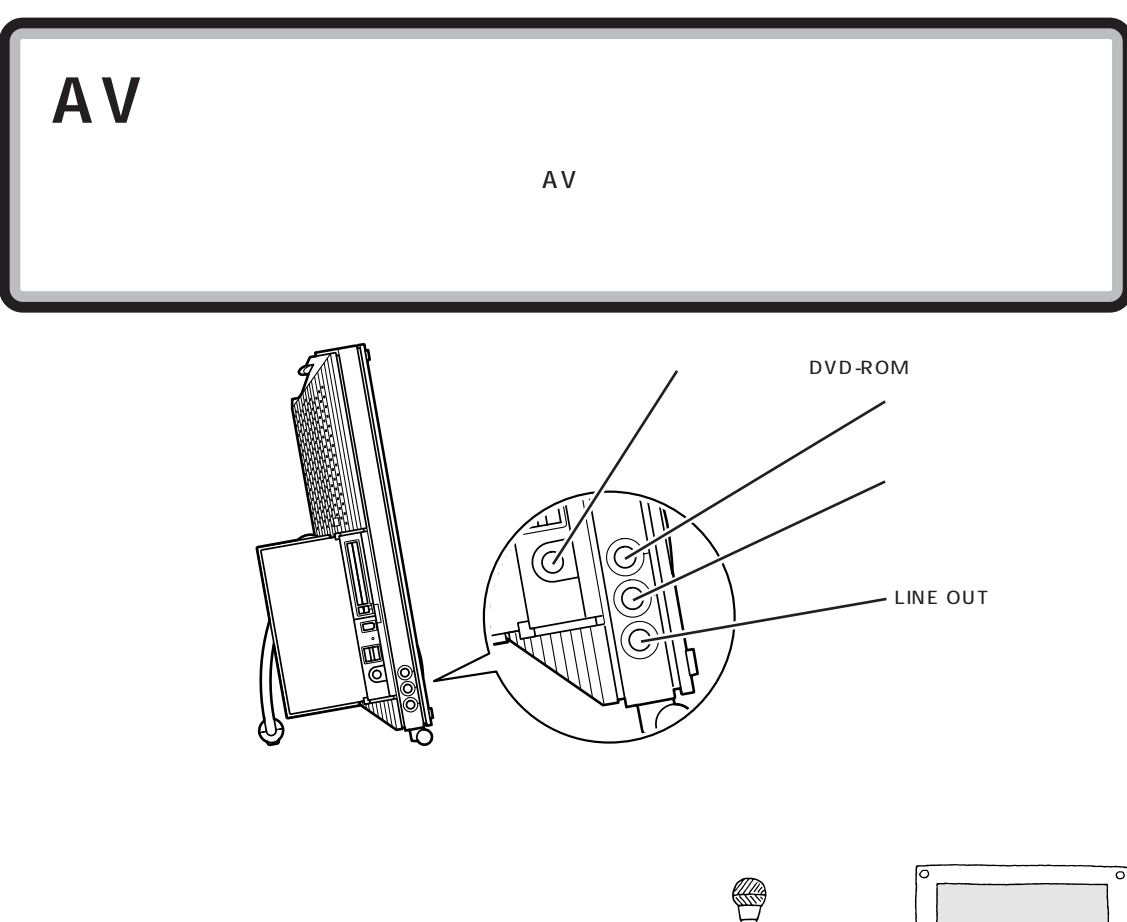

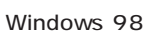

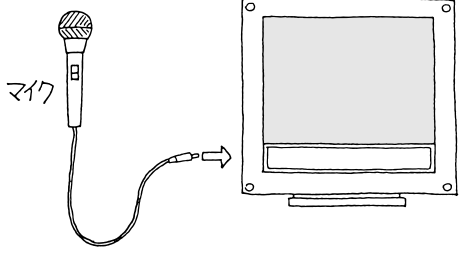

びチェック!

S martVoice

 $\mathsf{P}(\mathsf{X})$ 

 $\rho.59$ 

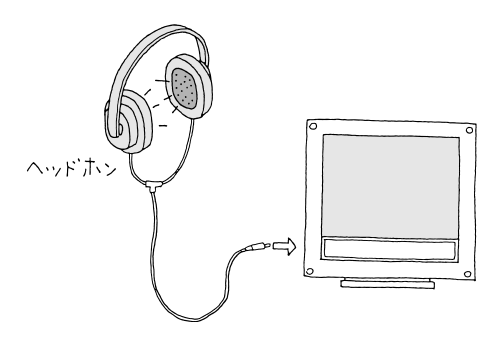

川川 川 Windows 98

<span id="page-15-0"></span>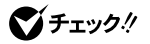

## LINE OUT

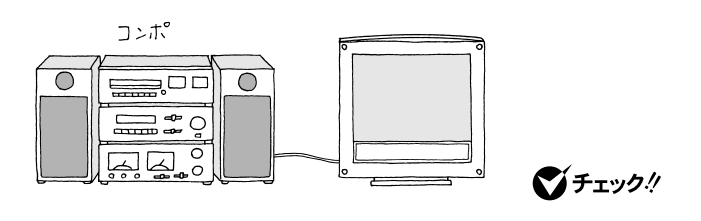

**■映像出力端子(DVD-ROMモデルのみ) ━━━━━━━━━━━━━━━━**

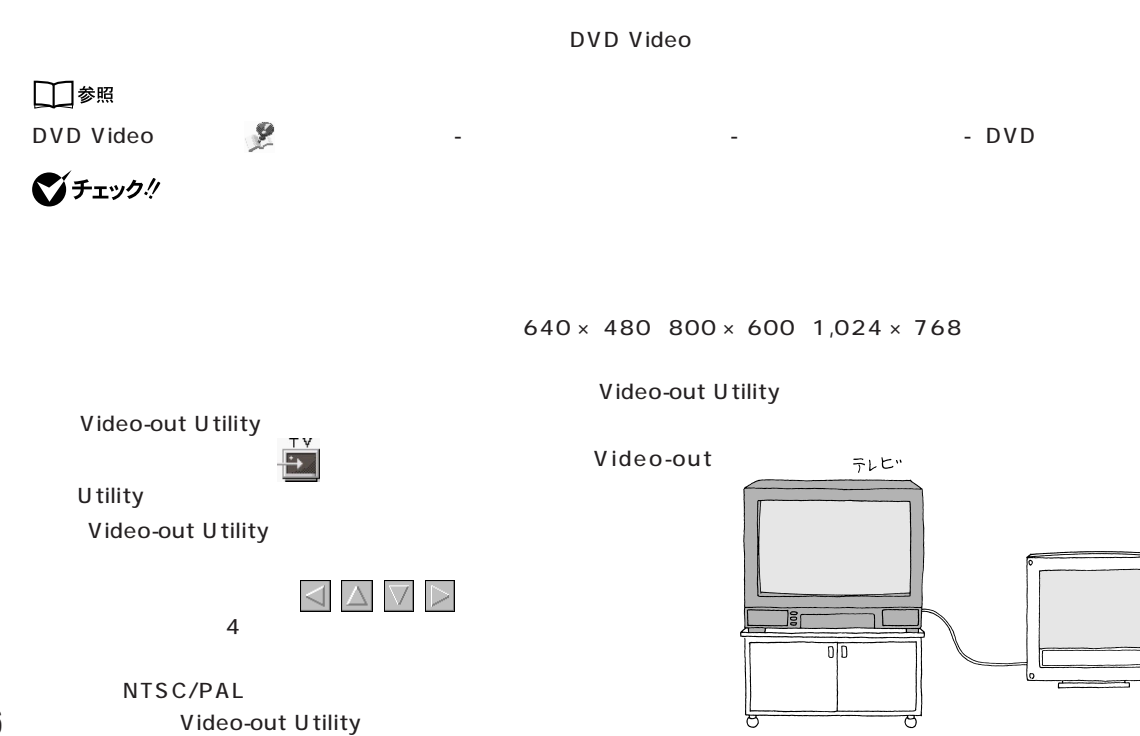

<span id="page-16-0"></span>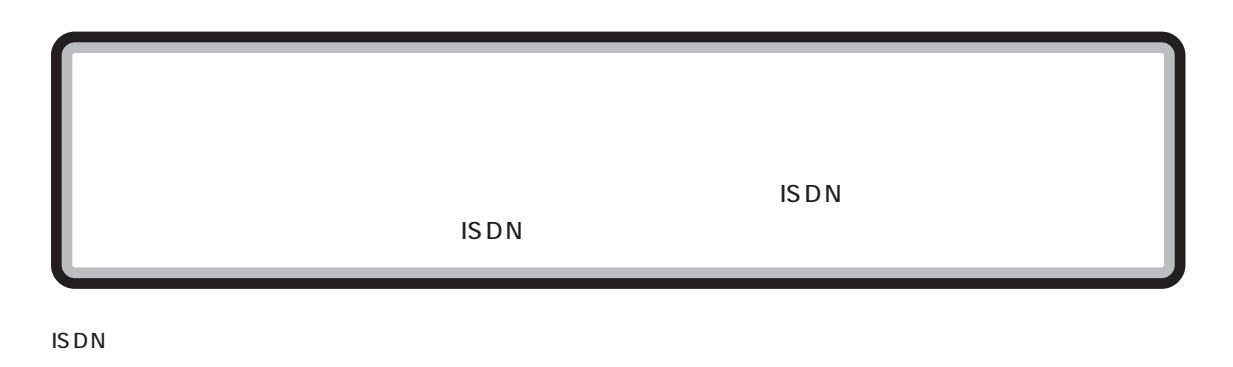

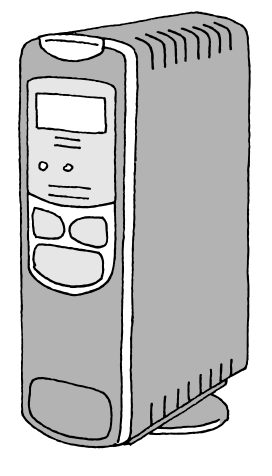

ISDN 回線を利用するときには、ターミナルアダプタのほかに DSU という装置が必要です。DSU を内蔵するタイプの

びチェック! **ISDN** 

**ISDN** 

**ISDN** 

USB

ISDN **DSU** 

DSU

**ISDN** 

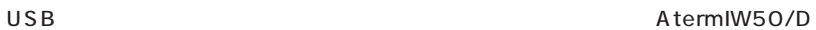

<span id="page-17-0"></span>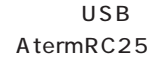

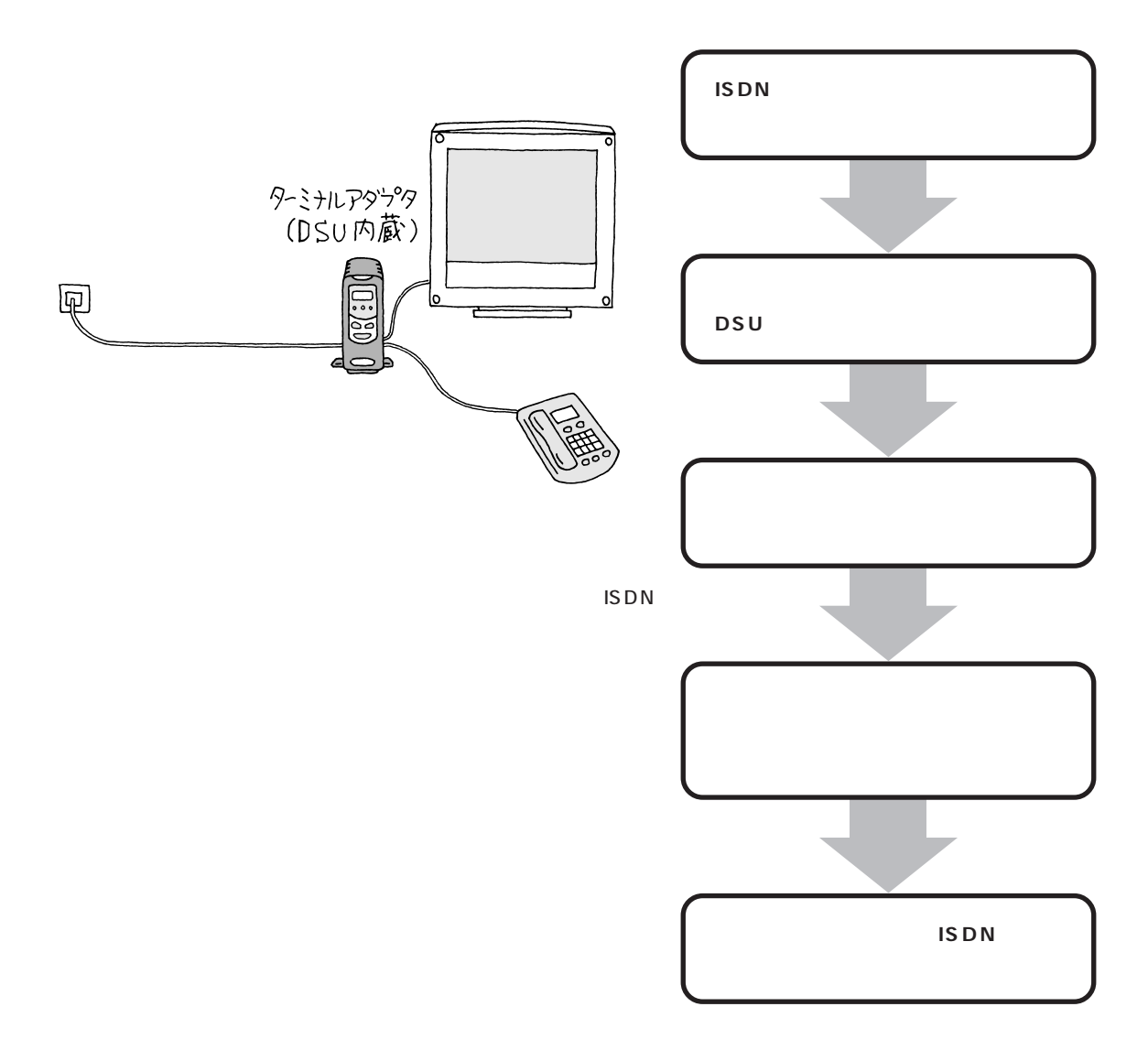

<span id="page-18-0"></span> $PC$ 

 $PC$ 

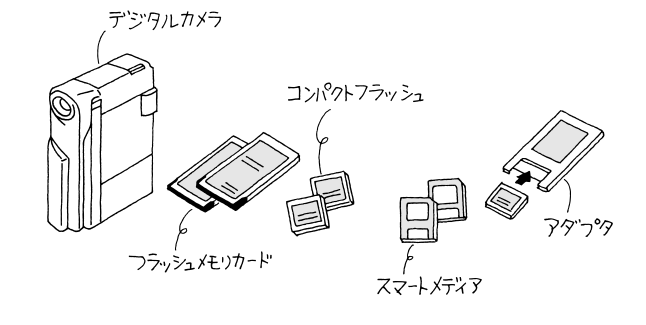

 $PC$ 

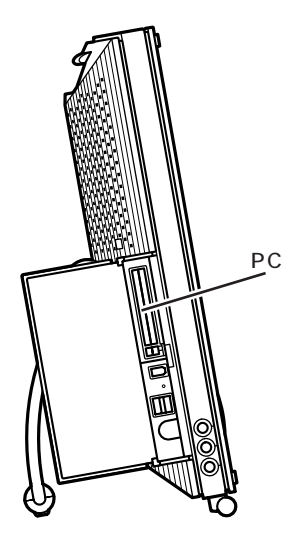

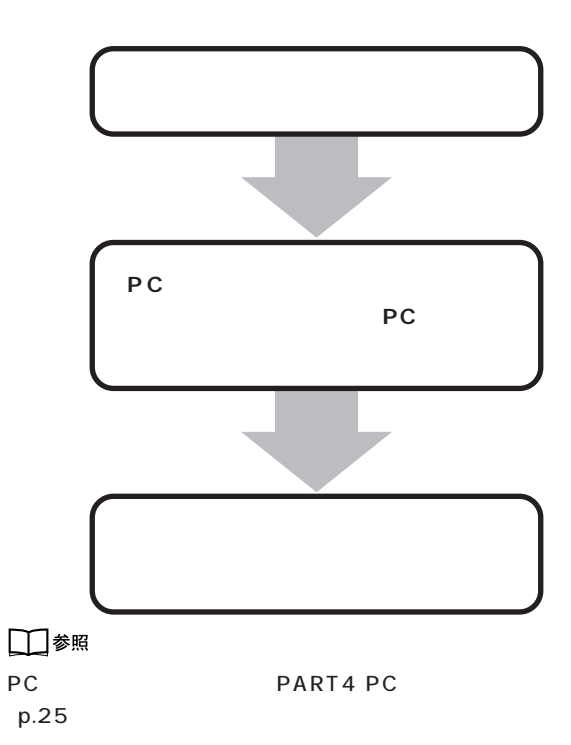

## <span id="page-19-0"></span>**■3.5インチフロッピーディスクドライブ ━━━━━━━━━━━━━━━━**

1000 1

 $3.5$ 

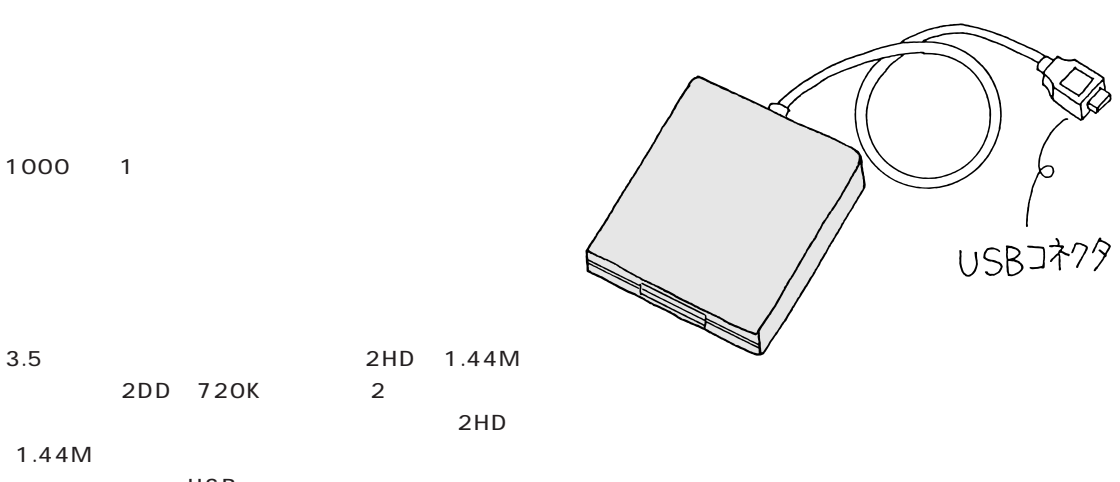

1.44M

USB PK-UP009

# <span id="page-20-0"></span>CD-RW

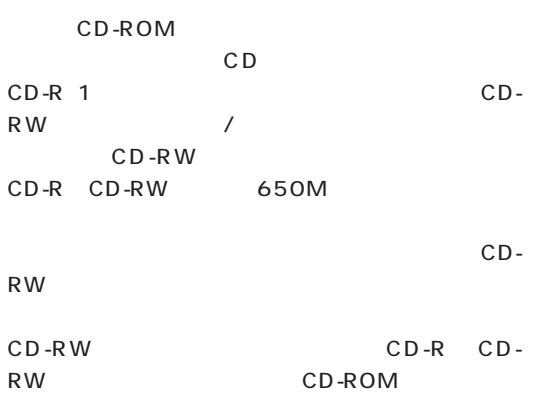

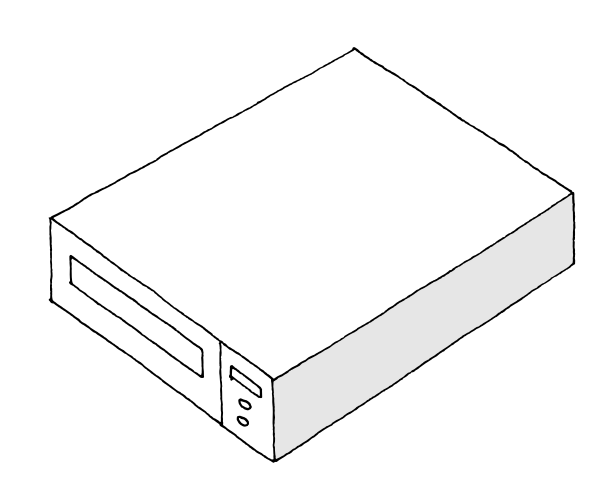

CD-RW

DVD-ROM

 $SCSI$ SCSI PC IEEE1394

 $\sim$  SCSI  $\sim$ 

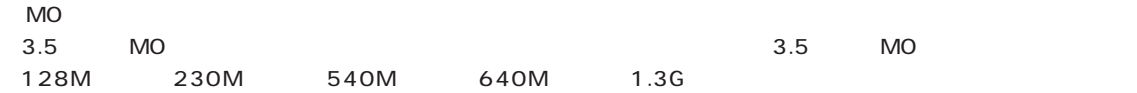

PD Zip Jaz

### <span id="page-21-0"></span>**■LANカード ━━━━━━━━━━━━━━━━━━━━━━━━━━━━━**

LAN LAN PC

LAN Local Area Network

LAN

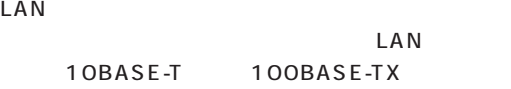

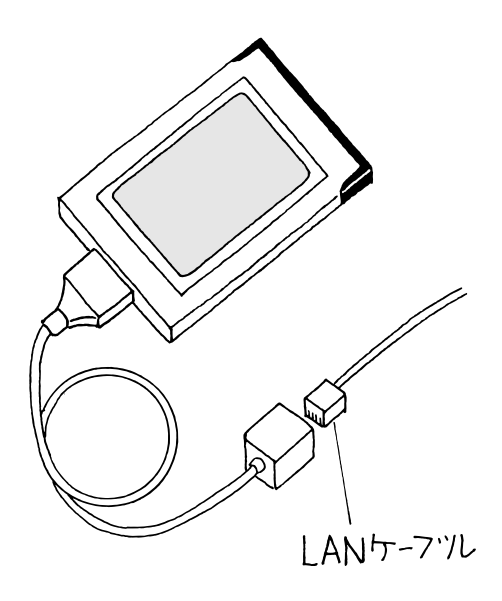

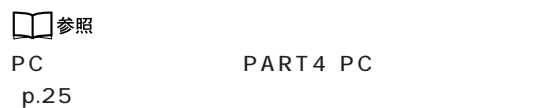

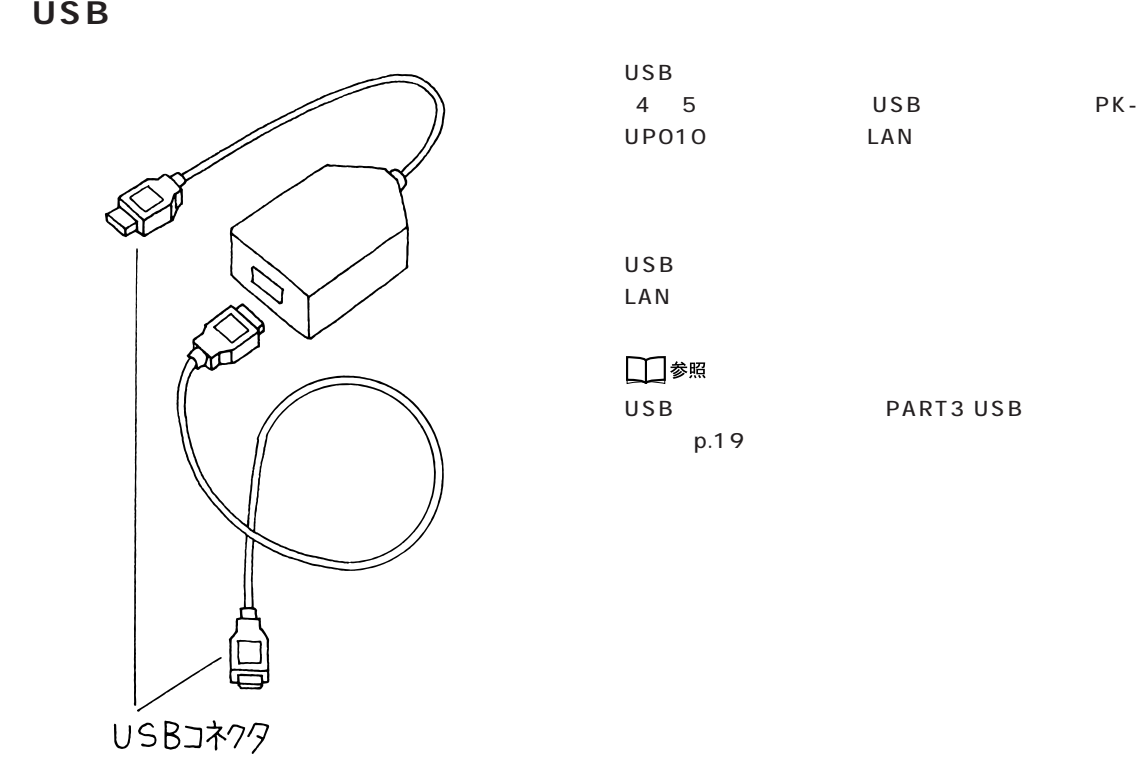

<span id="page-22-0"></span>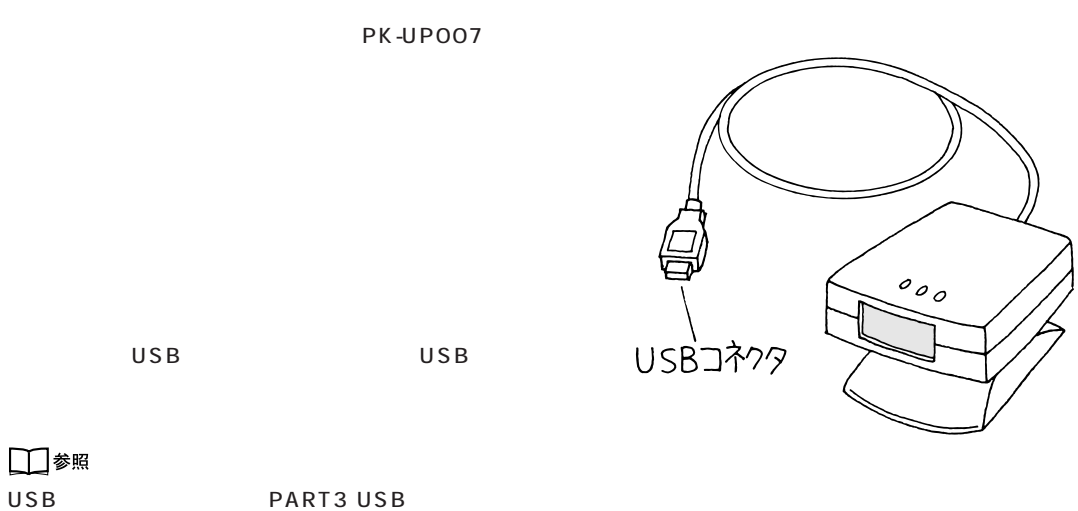

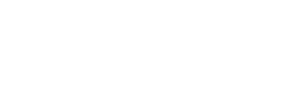

p.19

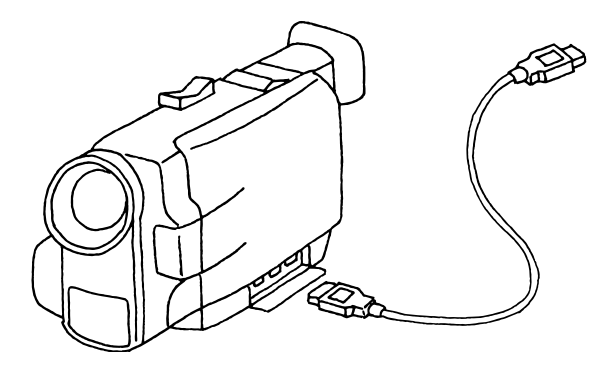

DV IEEE1394

PART5 IEEE1394 p.33

#### □参照

IEEE1394 PART5 IEEE1394

p.33

#### <span id="page-23-0"></span>PK-GP101E

USB

USB

□参照

p.19

USB
B
THE PART3 USB

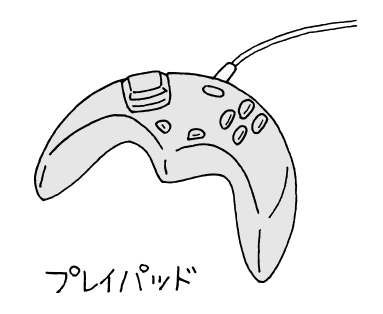

<span id="page-24-0"></span>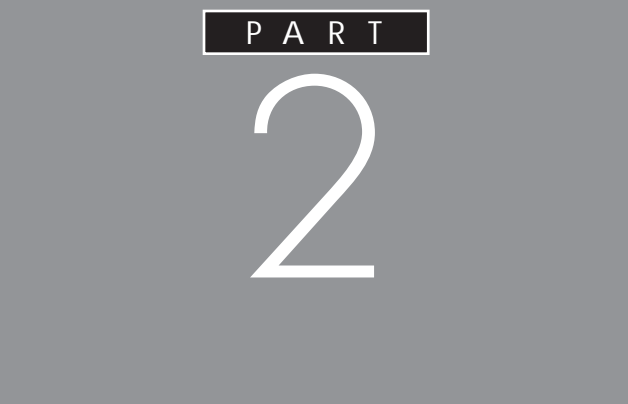

<span id="page-25-0"></span>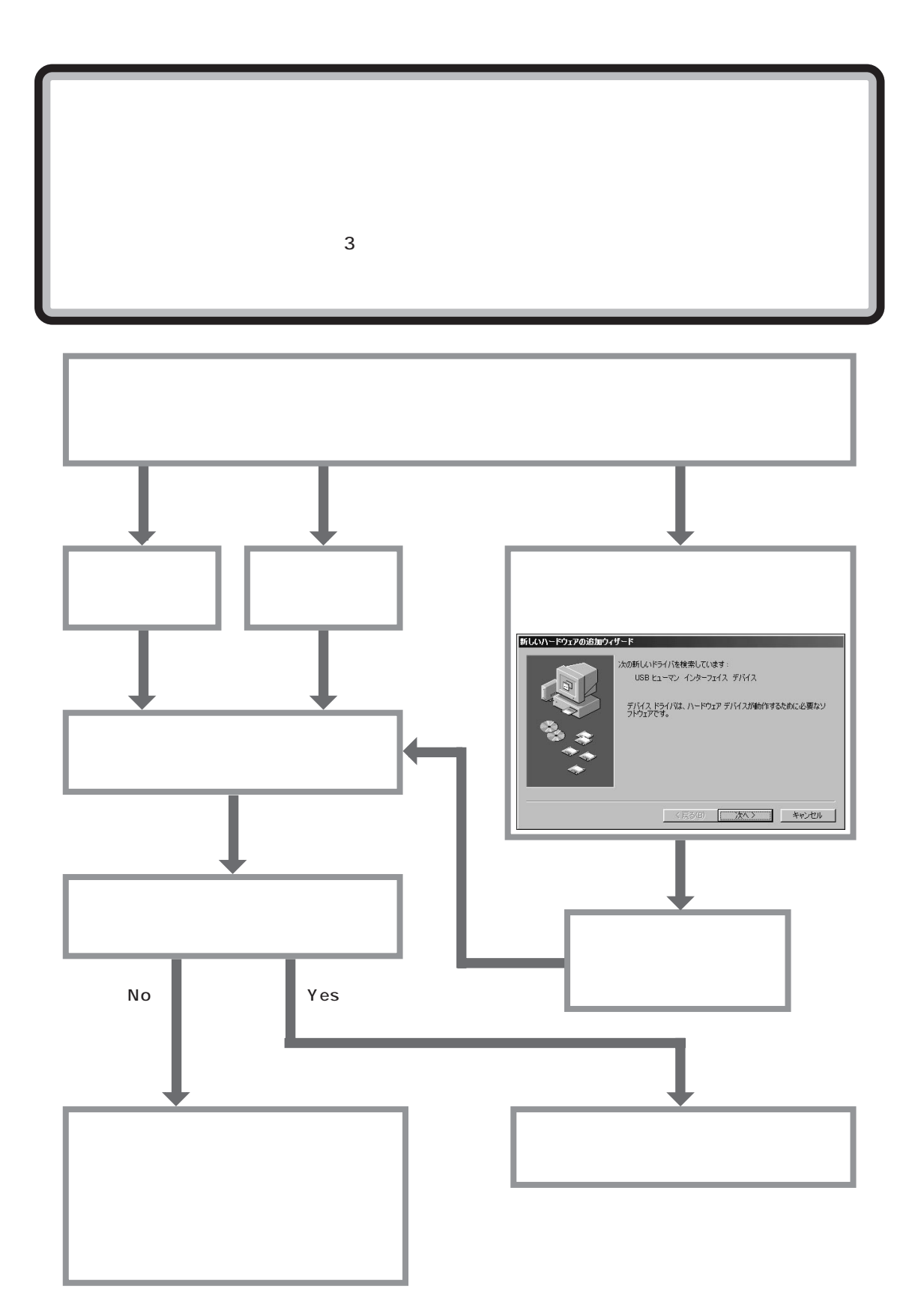

■ 次へ> 1 新しいハードウェアの追加ウィザード 次の新しいドライバを検索しています: USB ヒューマン インターフェイス デバイス デバイス ドライバは、 ハードウェア デバイスが動作するために必要なソ<br>フトウェアです。 <戻る(B) < 次へ> | キャンセル

<span id="page-26-0"></span>aaaaa **ドライバなどをインストールする** aaaaaaaa

Windows

PART  $2$ 

新しいハードウェアの追加ウィザード 新しいハードウェア デバイスに必要なソフトウェアがインストールされまし<br>た。 < 京る(B) < 二元了 | キャンセル

ていたドライバがインストールされました。

<span id="page-27-0"></span>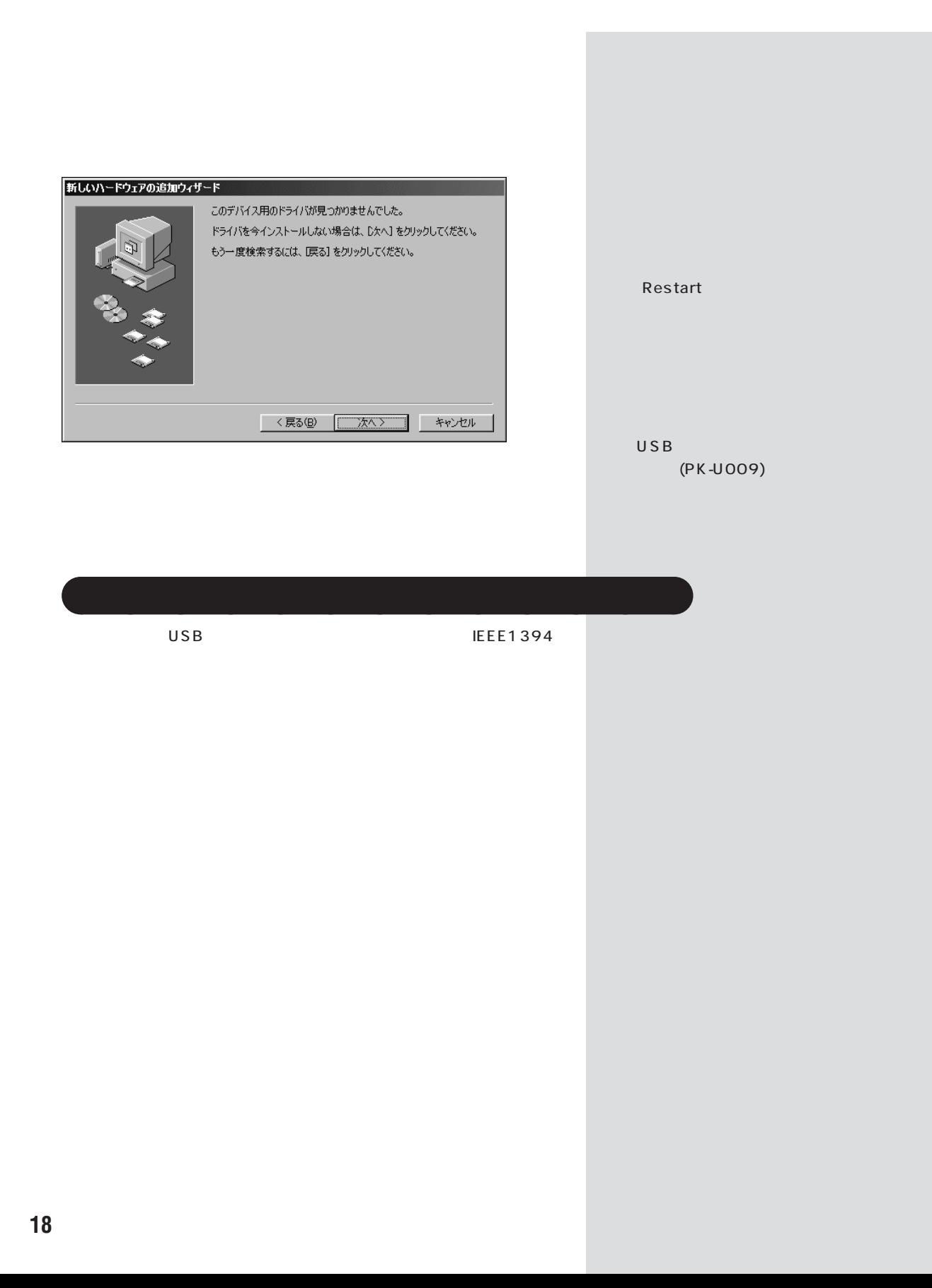

<span id="page-28-0"></span>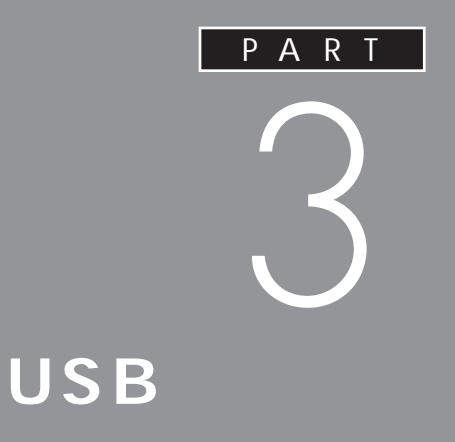

USB

**USB** 

<span id="page-29-0"></span>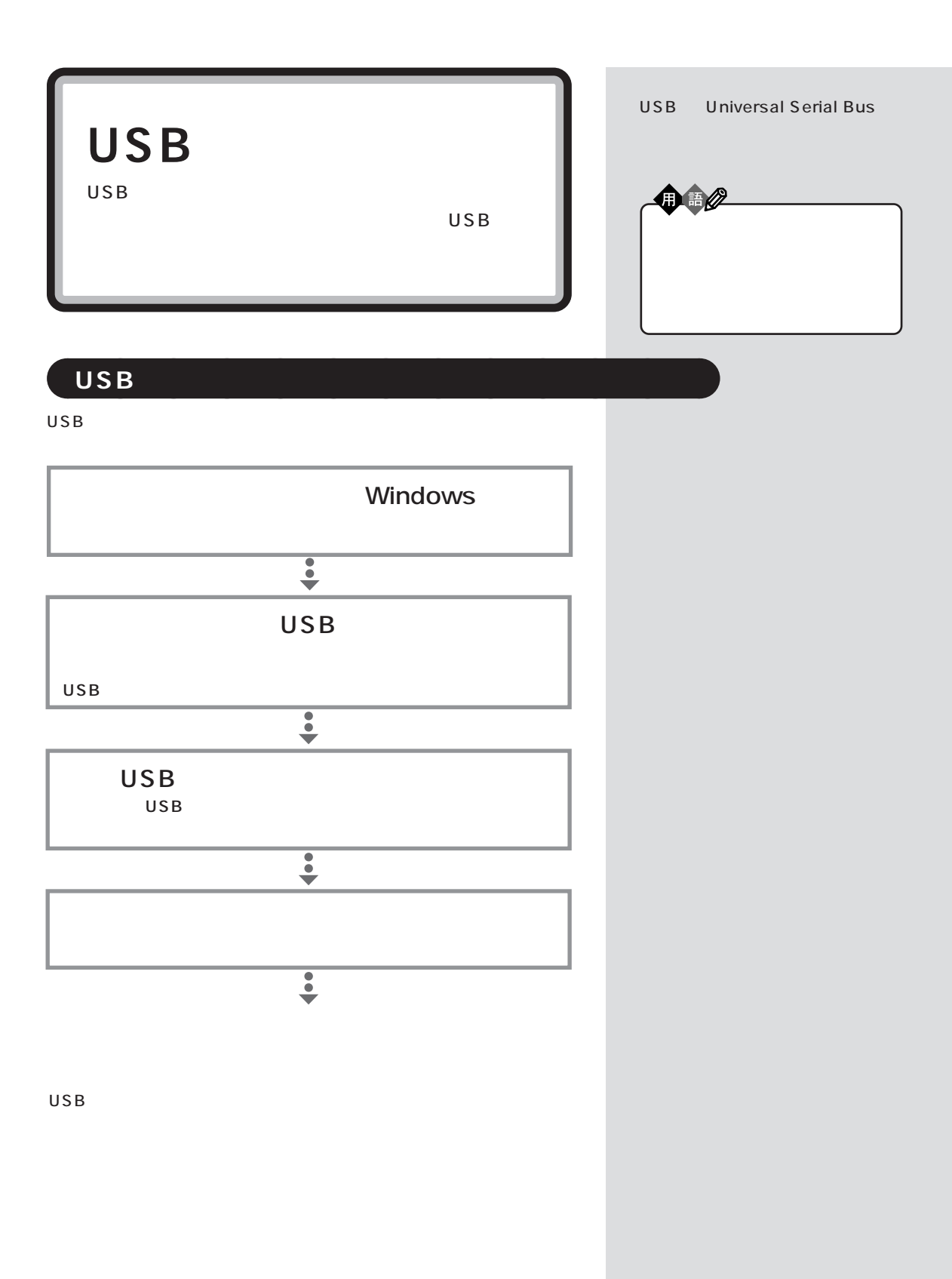

<span id="page-30-0"></span>USB PART 3 aaaaa **USB コネクタについて**aaaaaaaa  $2 \cup$  USB  $\overline{USB}$ তা ঢি  $| \circ |$ Õ  $\sim$  2

 $\overline{U}$ SB $\overline{U}$ SB $\overline{U}$ 

□参照 USB PART<br>USB p.24  $p.24$ 

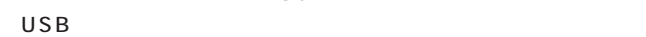

<span id="page-31-0"></span>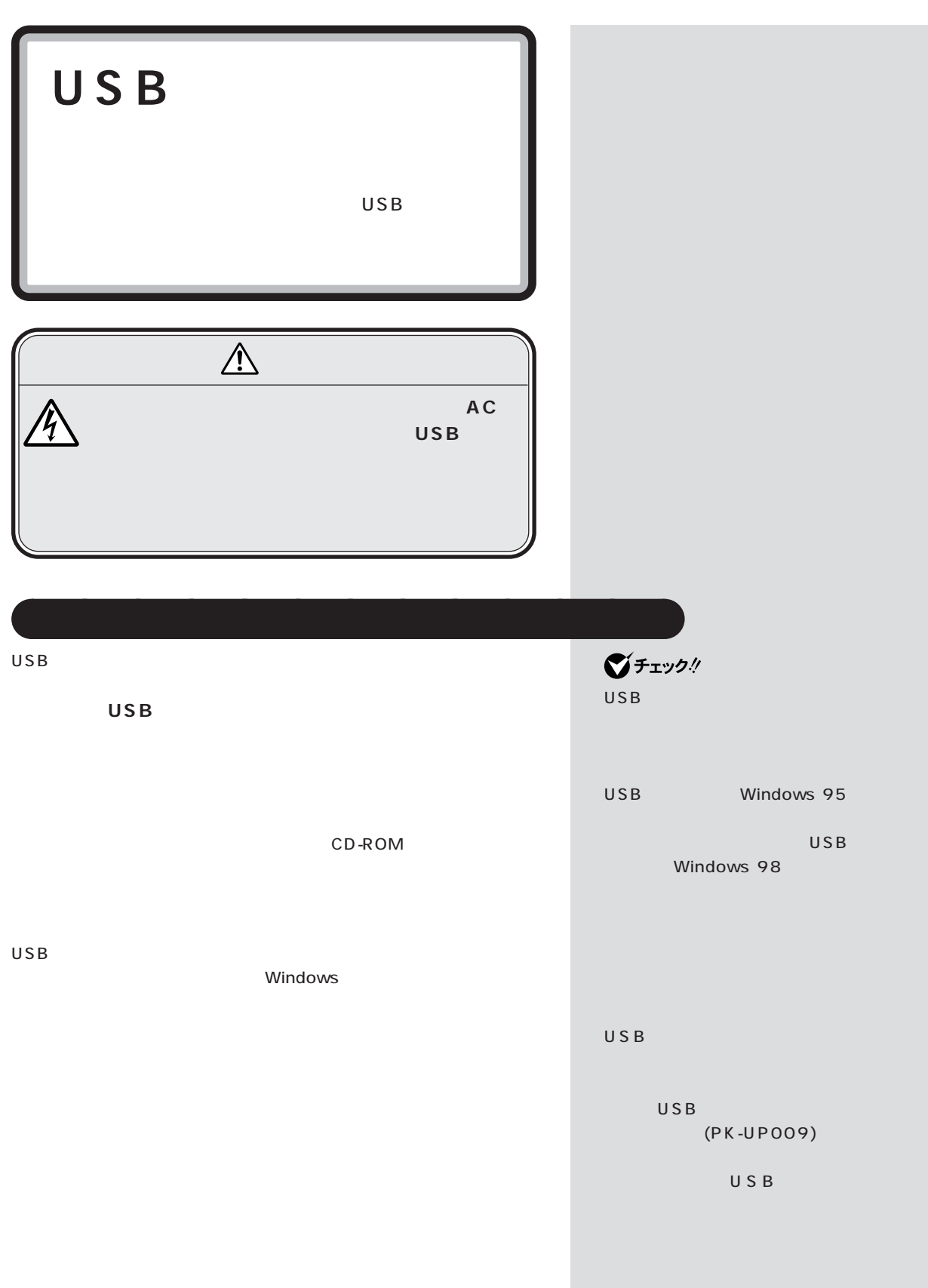

<span id="page-32-0"></span>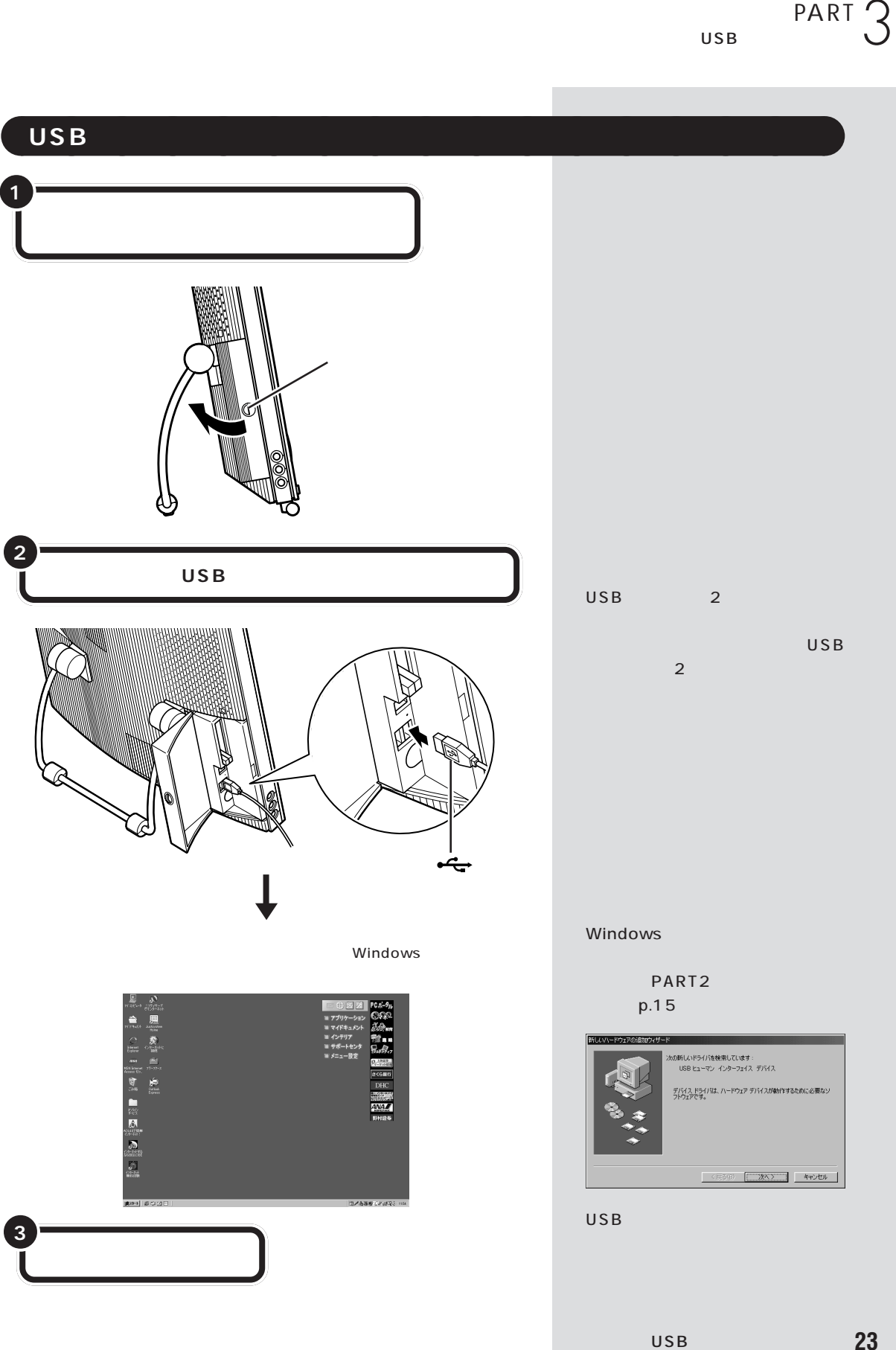

<span id="page-33-0"></span>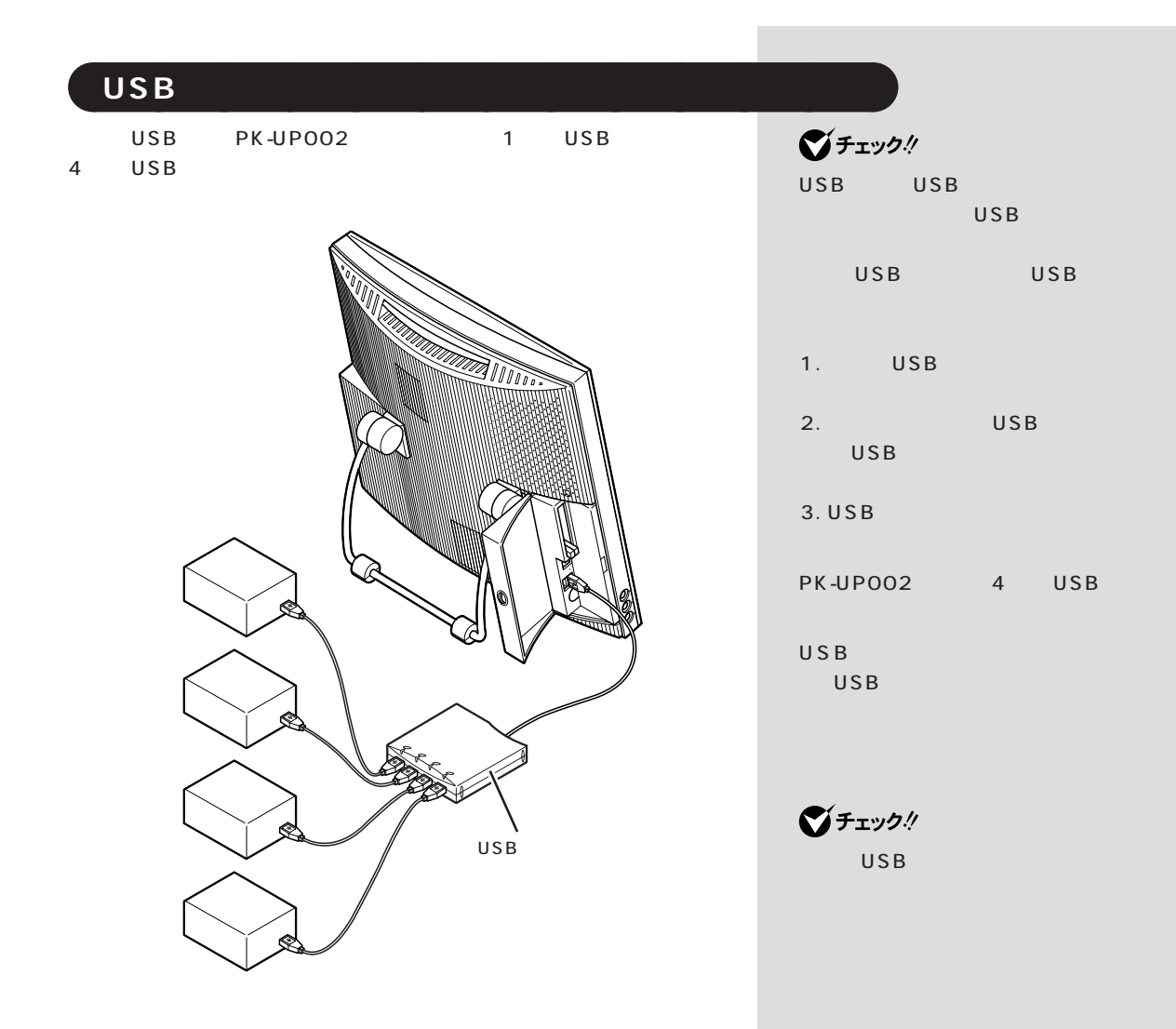

<span id="page-34-0"></span>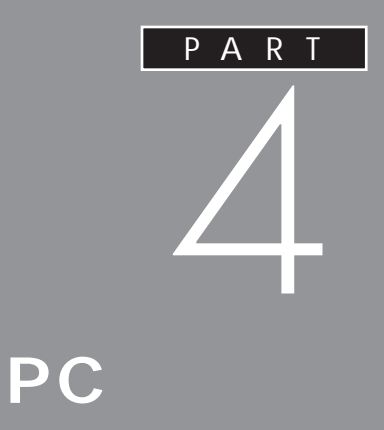

PC the contract of the contract of the contract of the contract of the contract of the contract of the contract of the contract of the contract of the contract of the contract of the contract of the contract of the contrac

 $PC$ 

<span id="page-35-0"></span>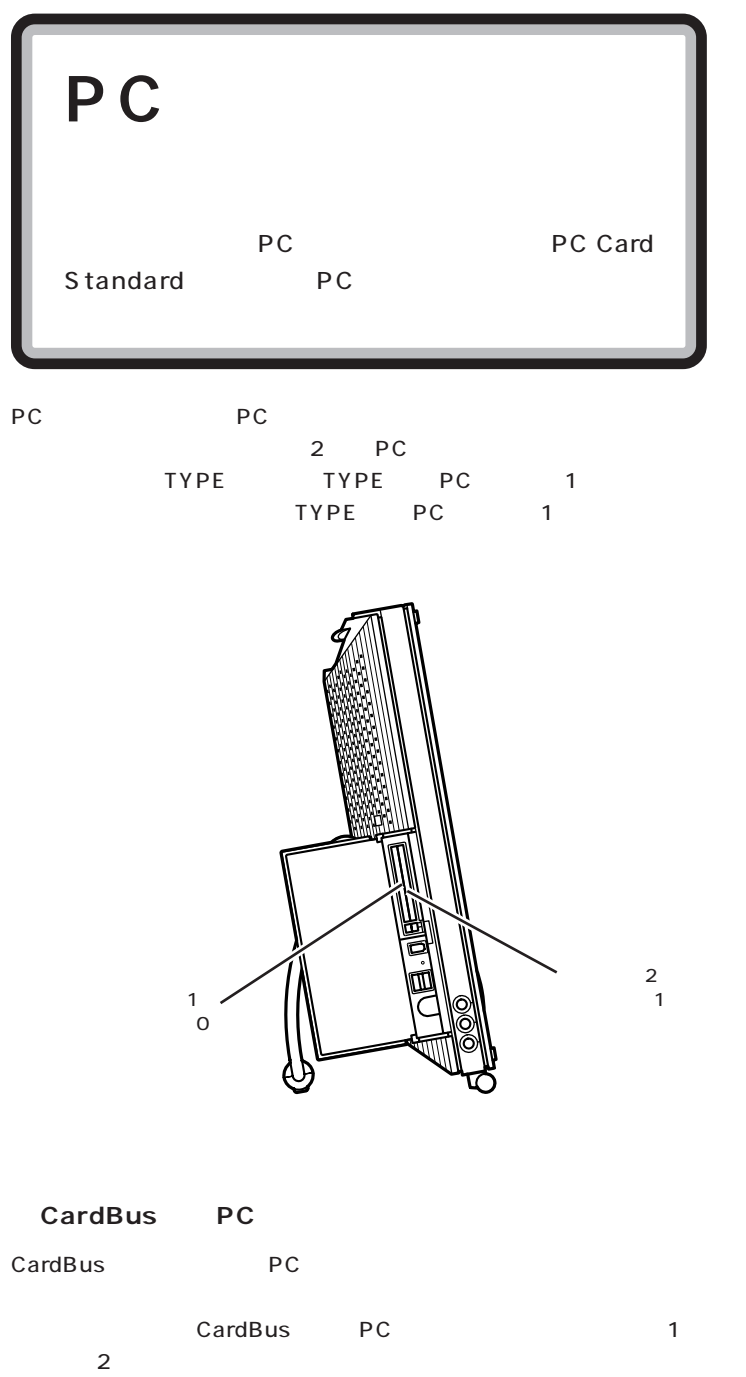

PC Card Standard PC TYPE TYPE TYPE 3 TYPE PC

 $3.3$ mm TYPE PC  $5.0$ mm TYPE PC  $10.5$ mm

 $\bigotimes$ Fryb $\psi$ このパソコンでは ZVポート対応の

P C カードは使用できません。P C
$P_{PC}$   $PART$ 

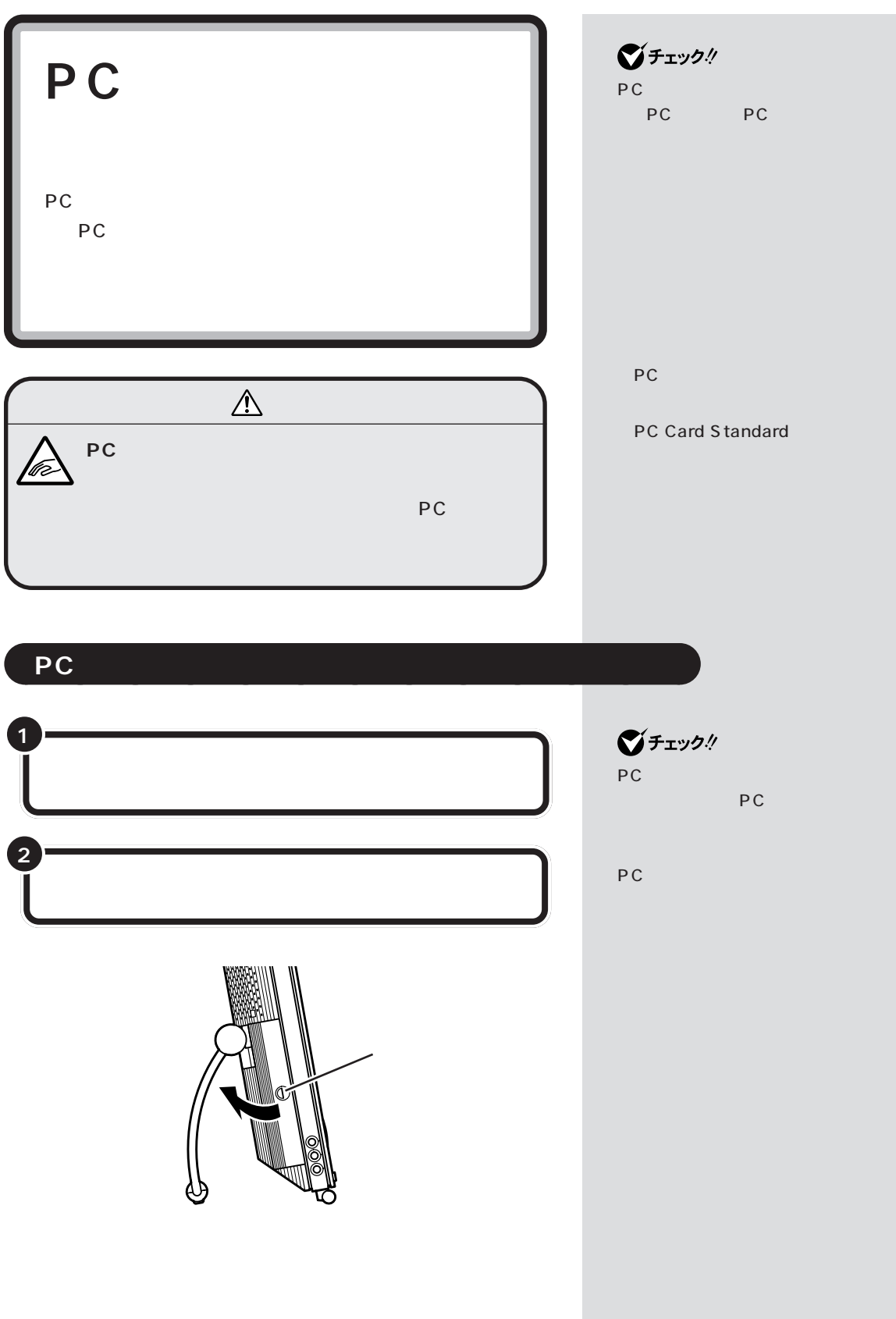

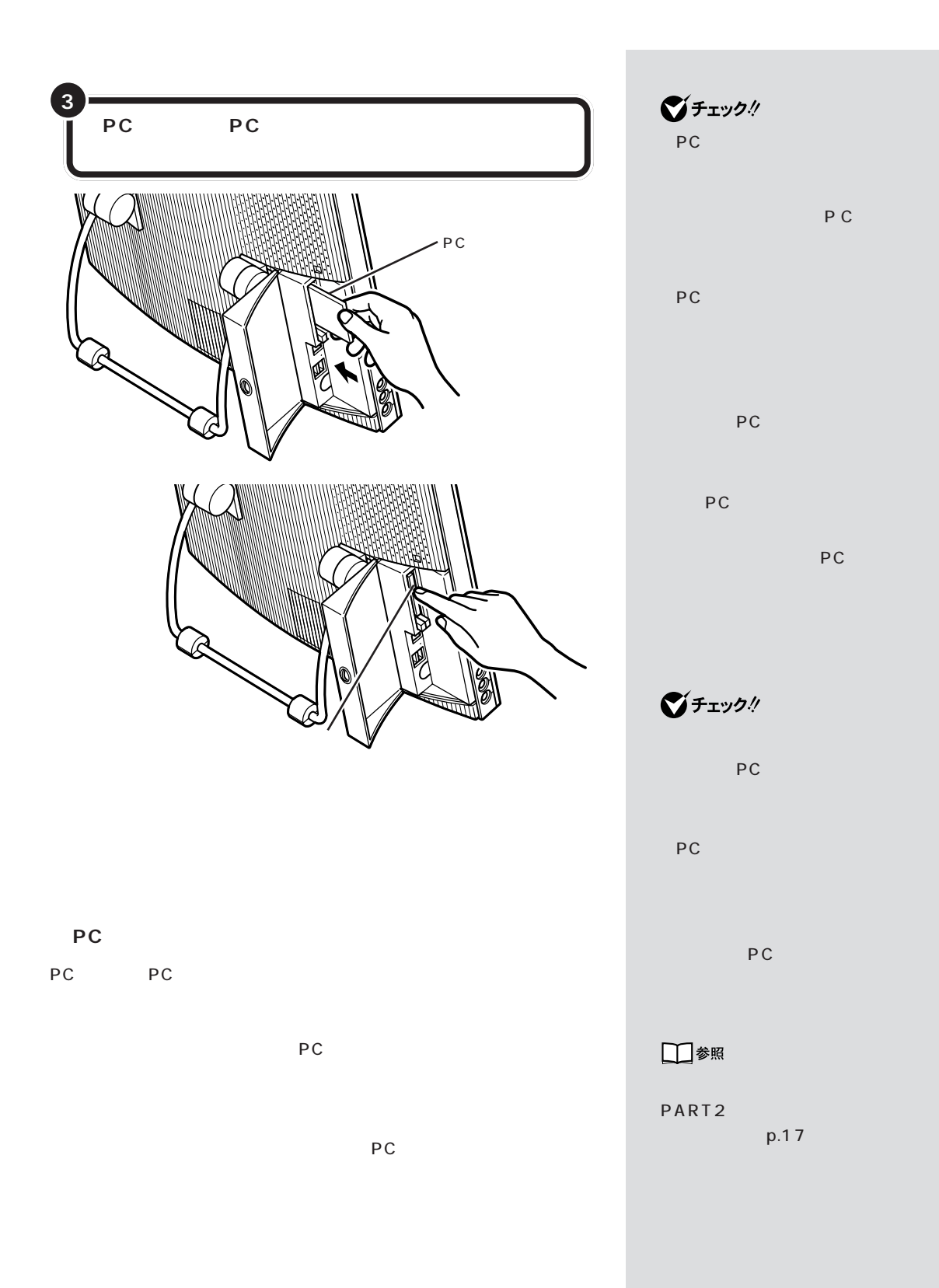

**28**

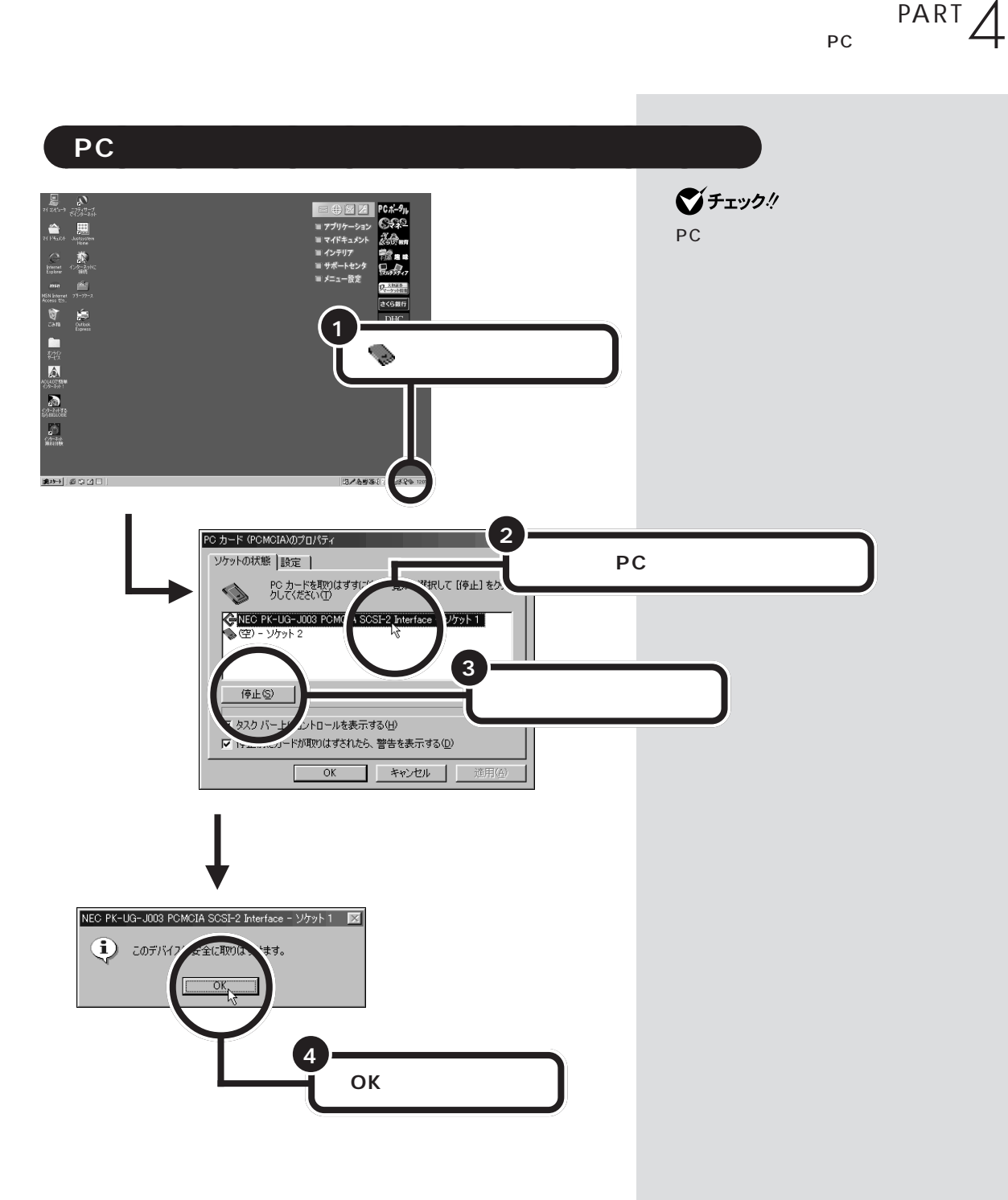

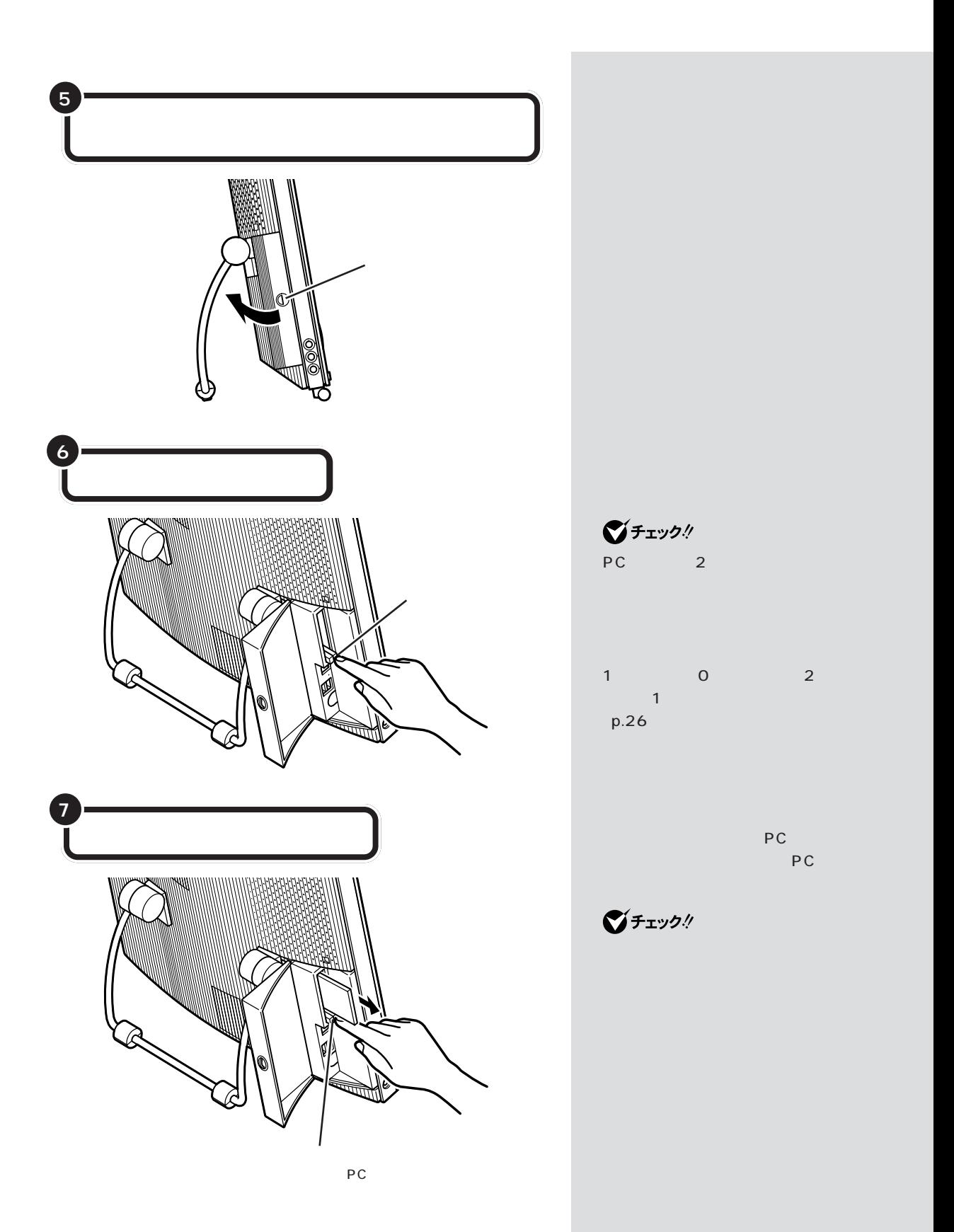

 $P_{PC}$   $PART$ 

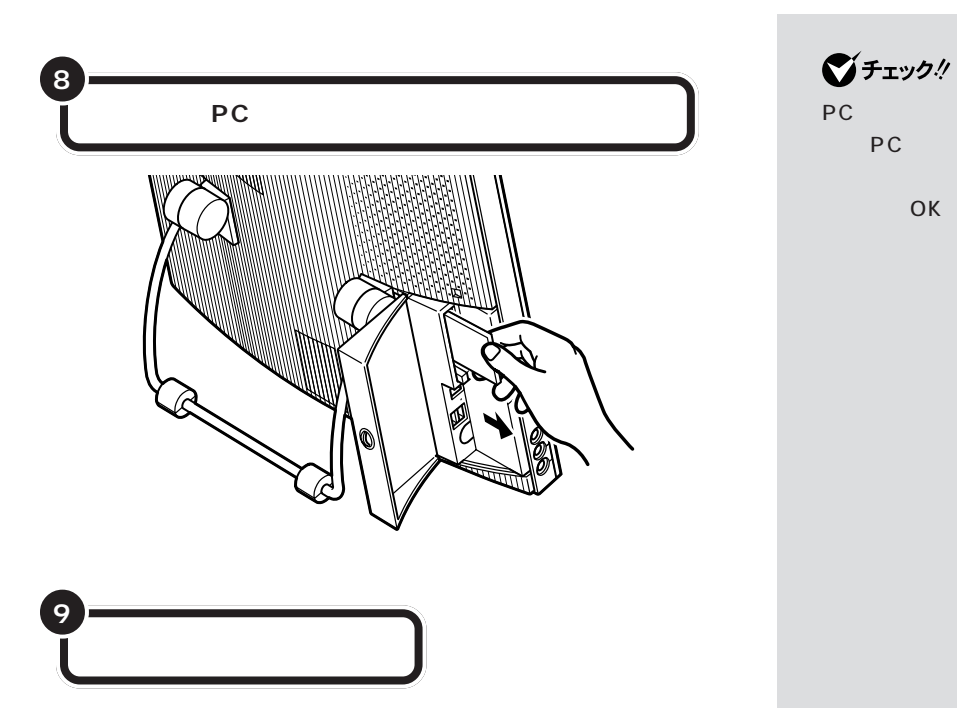

PC

OK

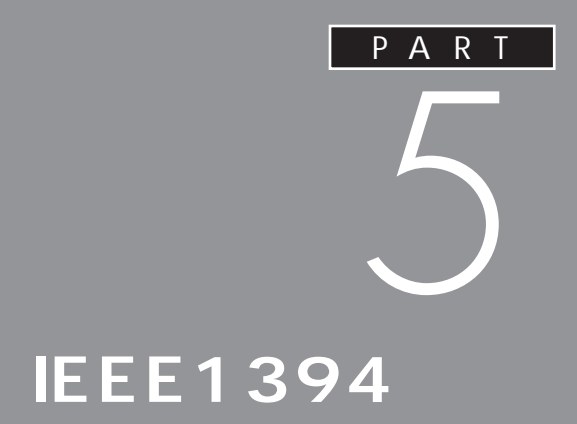

**IEEE1394** 

**IEEE1394 IEEE1394** 

<span id="page-43-0"></span>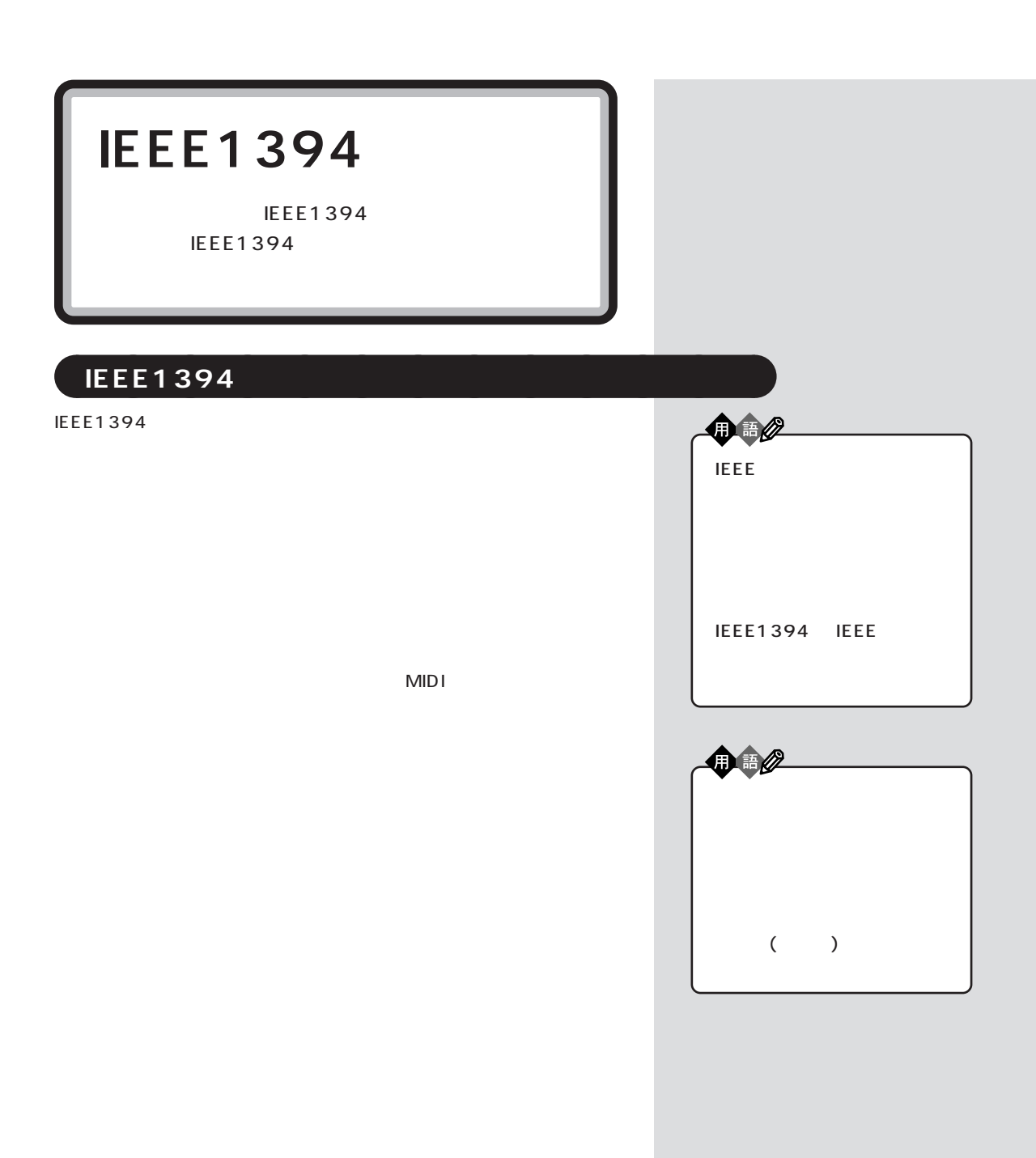

<span id="page-44-0"></span>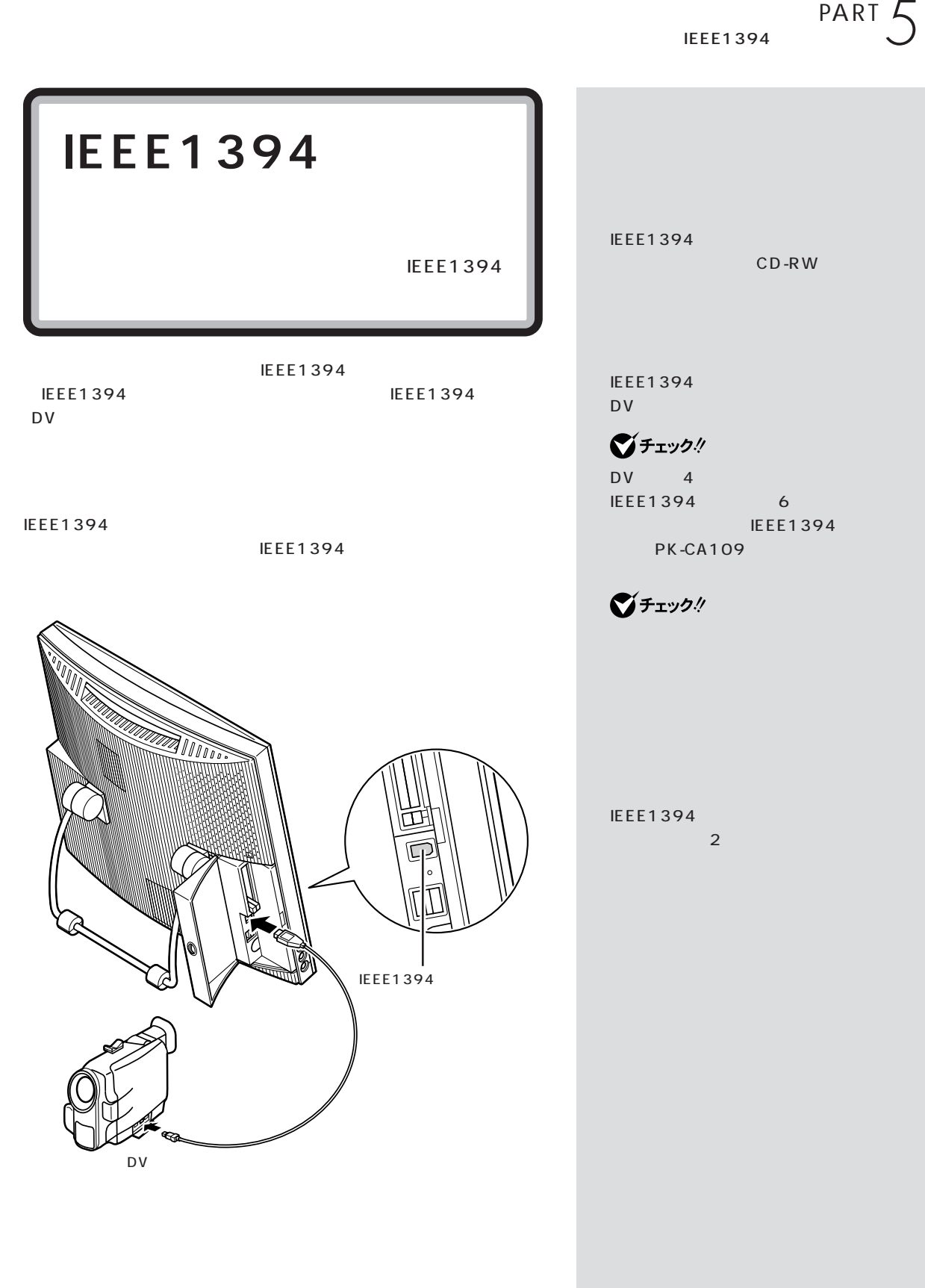

## Video Wizard

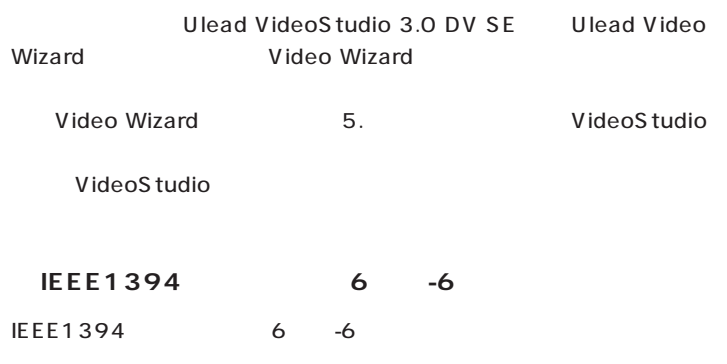

IEEE 1394 Network Driver Ver.1.0

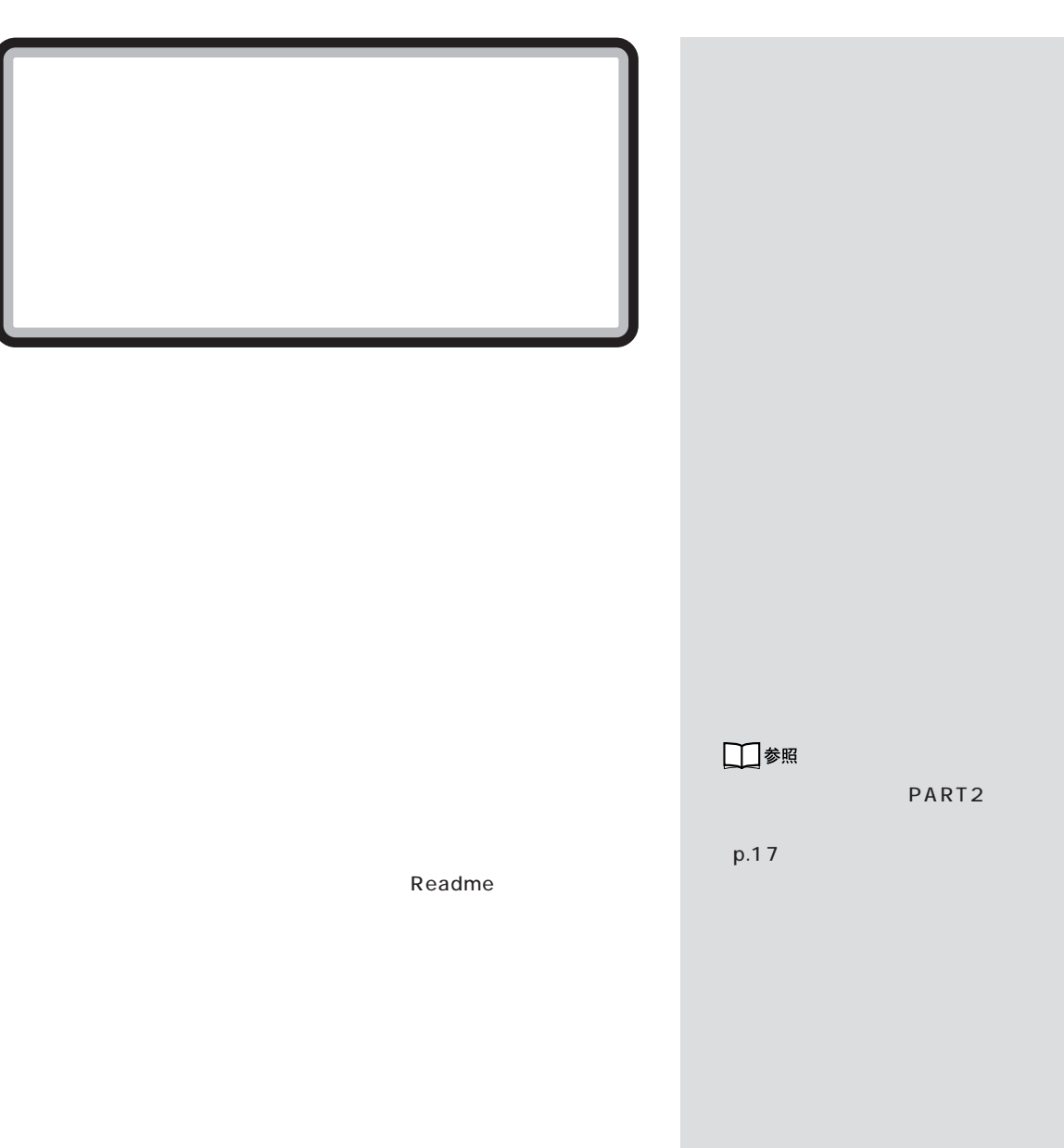

 $m_{\tilde{t}}$ 

**IRQ** 

<span id="page-48-0"></span>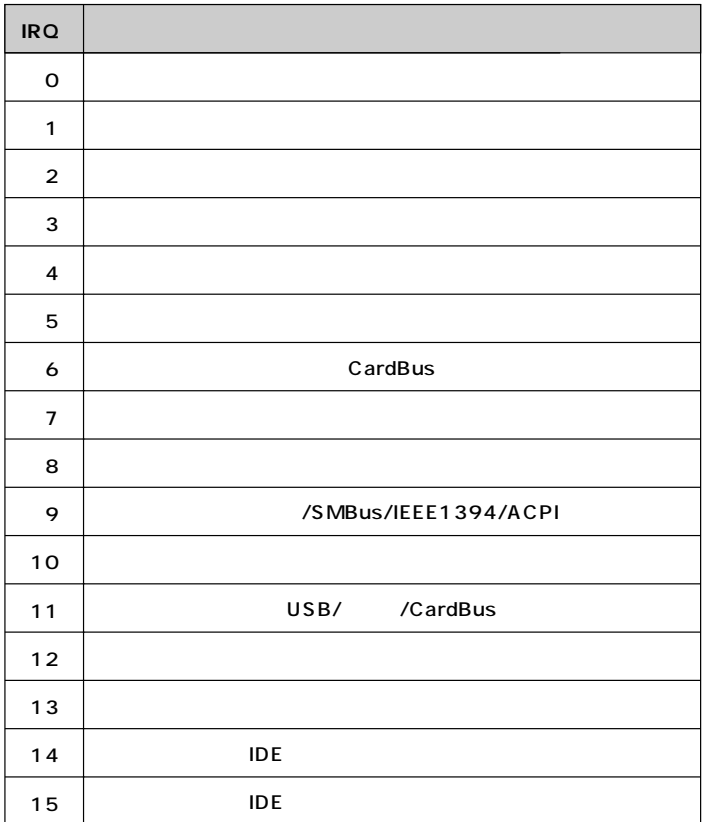

## **DMA**

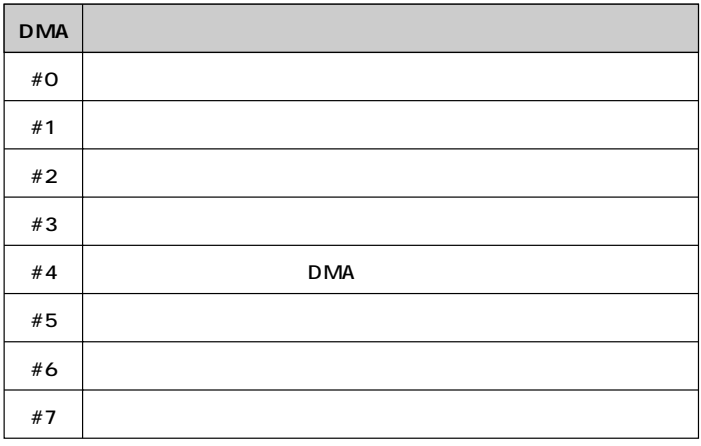

<span id="page-49-0"></span>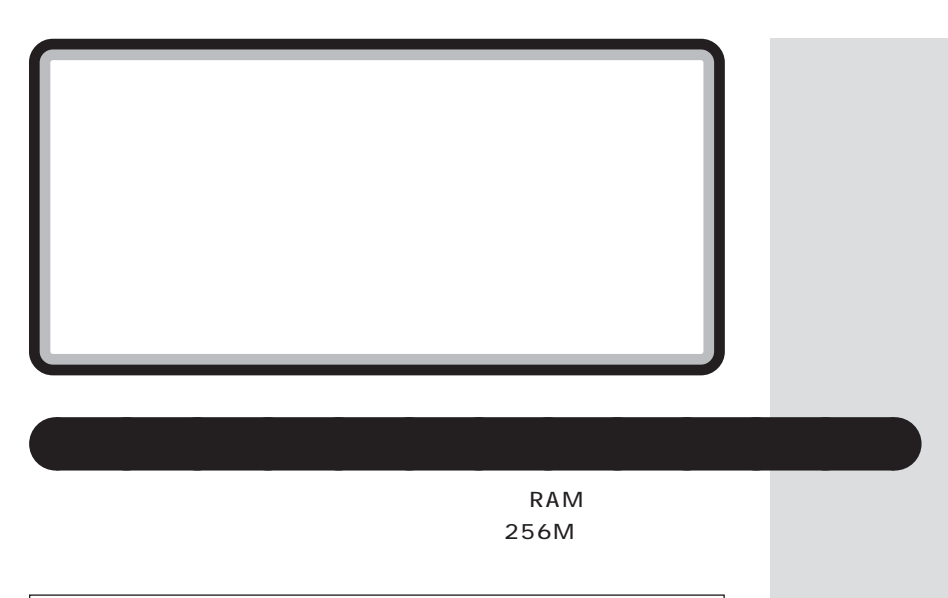

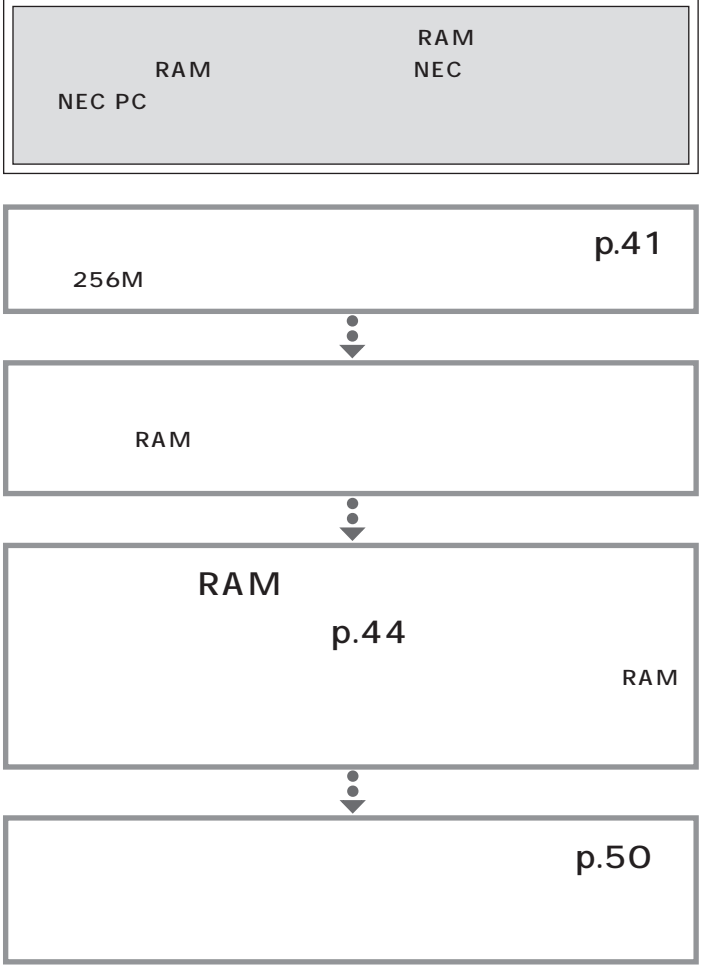

<span id="page-50-0"></span>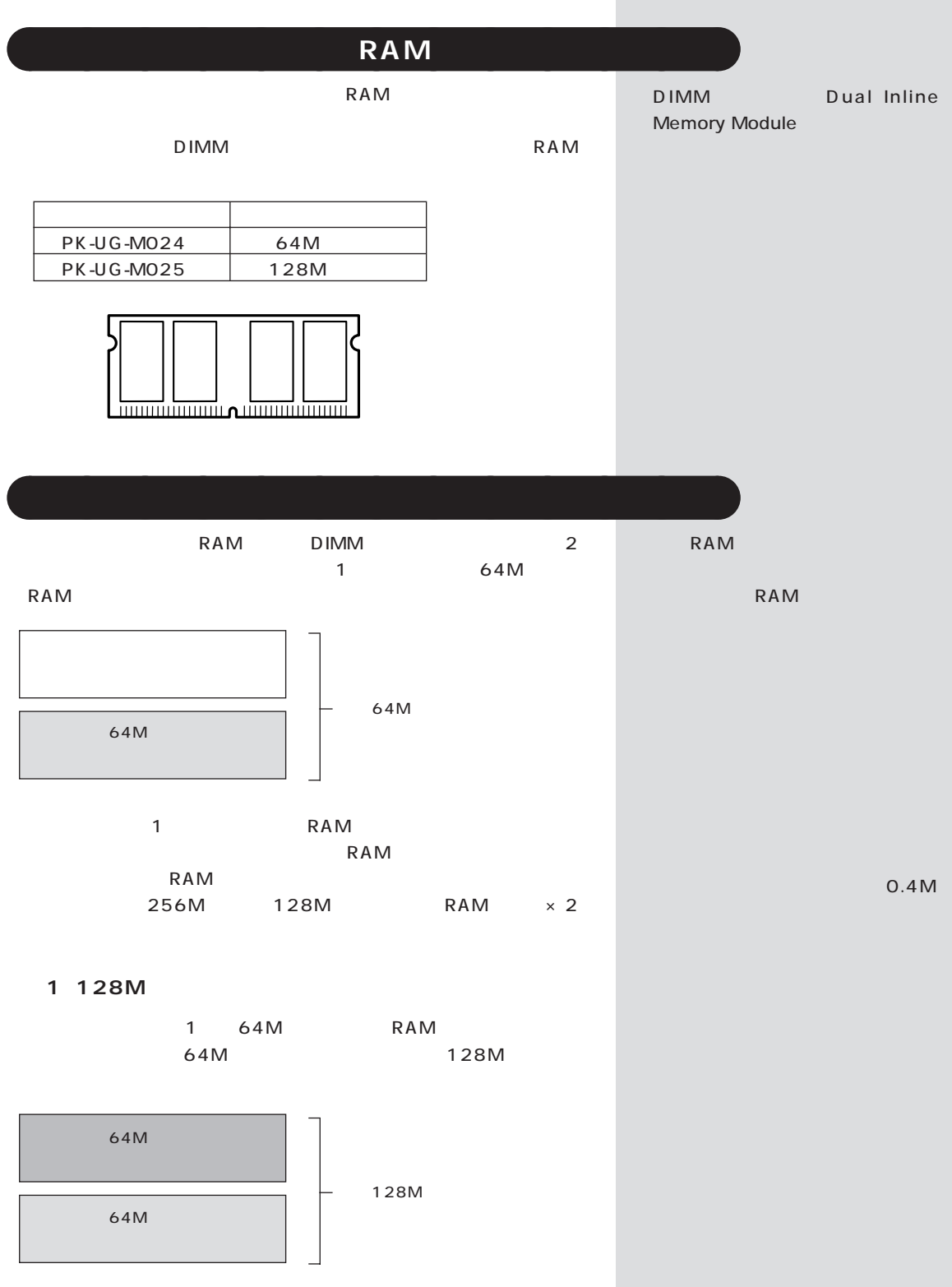

## 2 192M

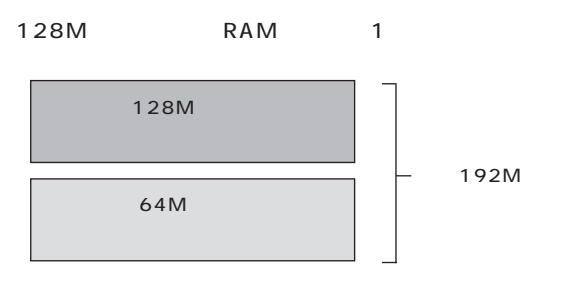

## 3 256M

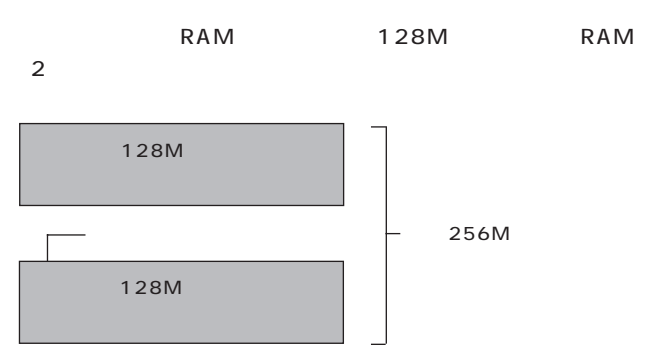

■チェック!

RAM

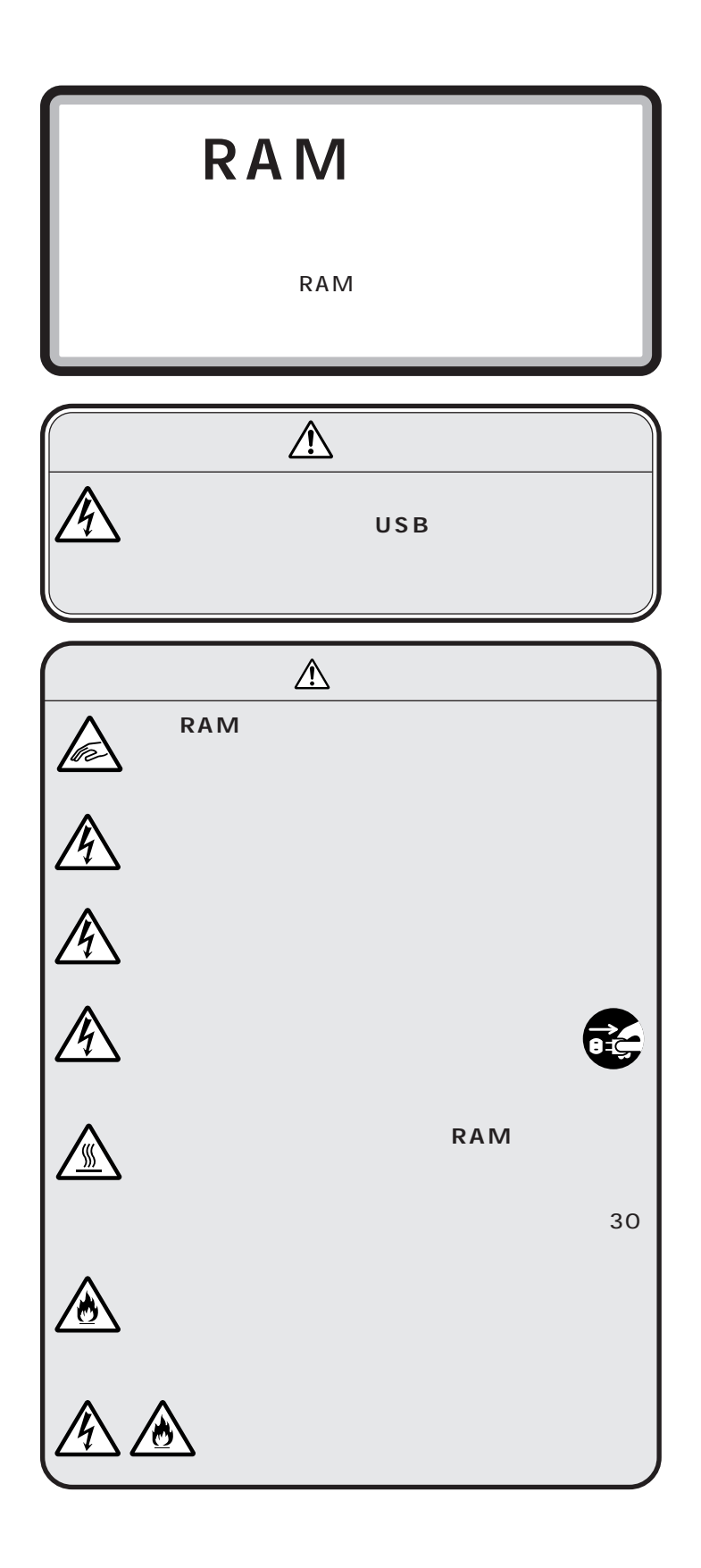

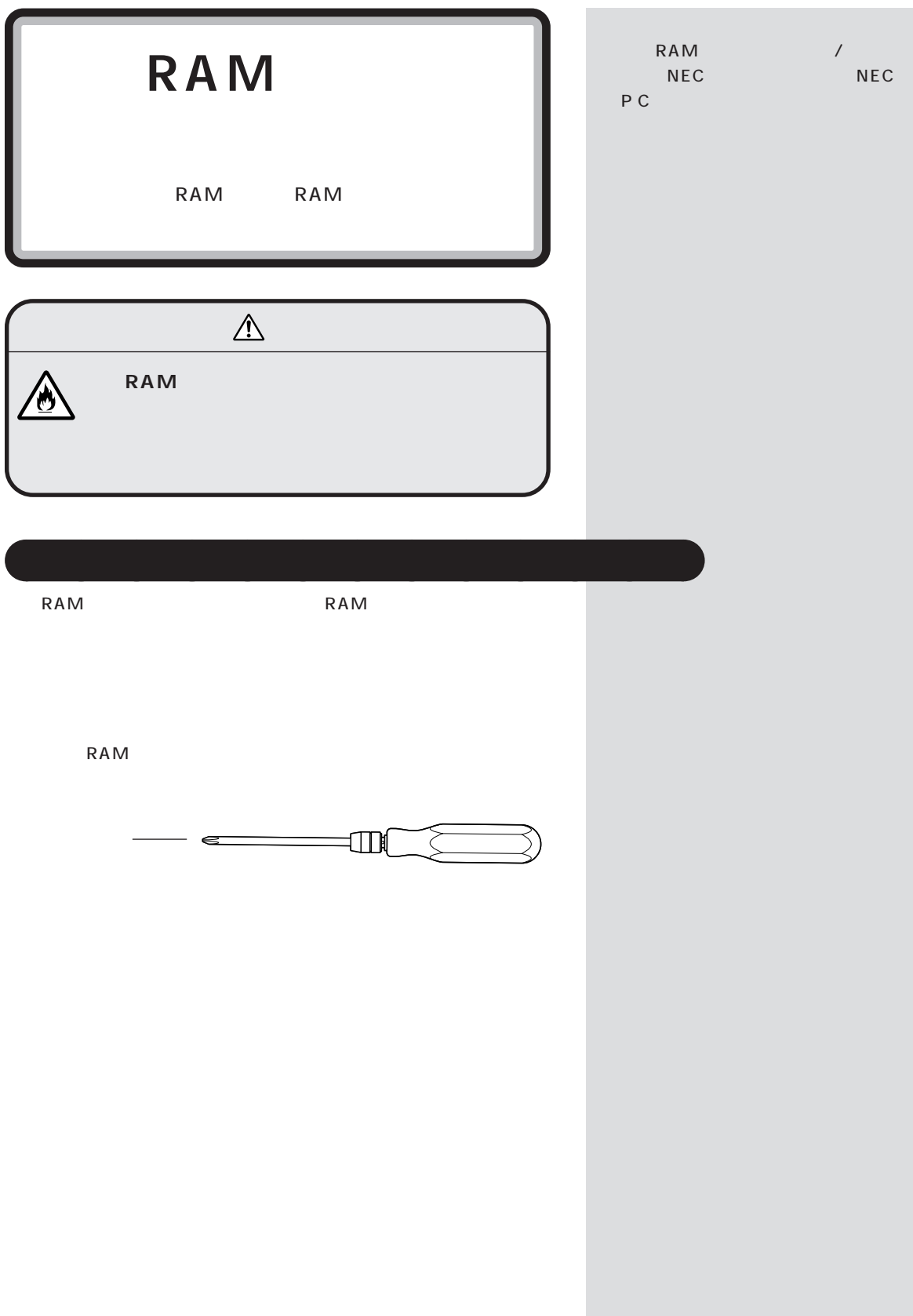

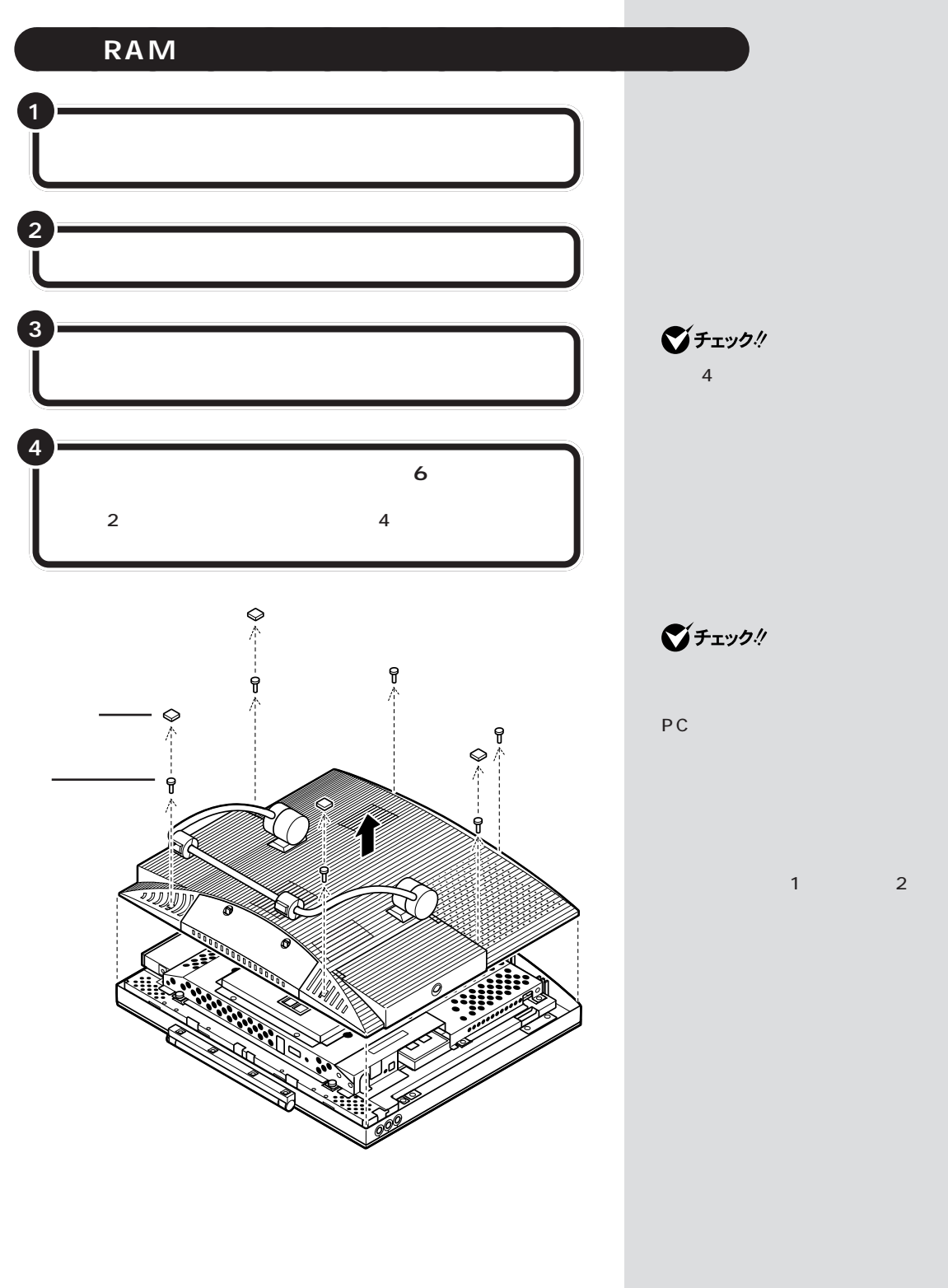

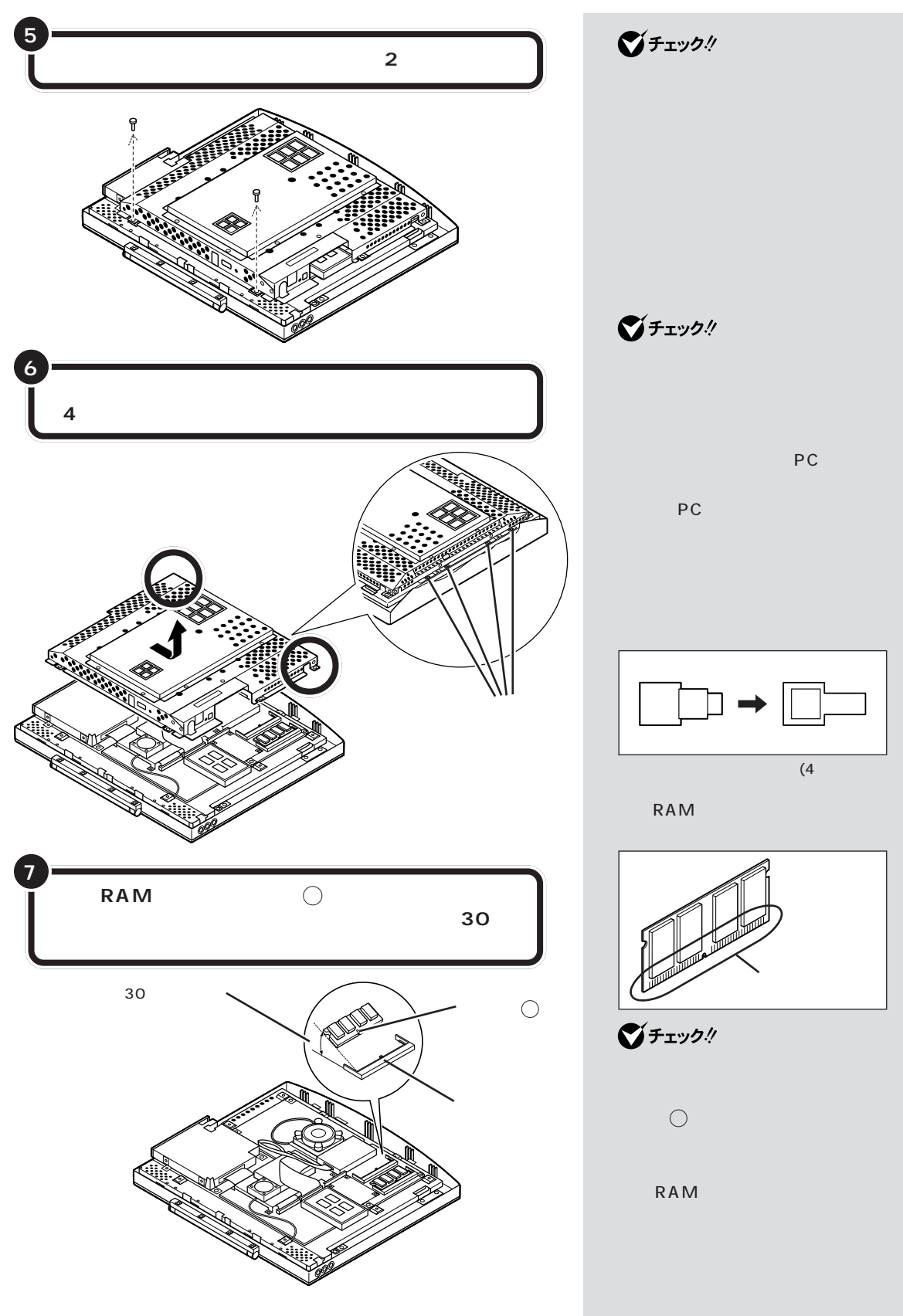

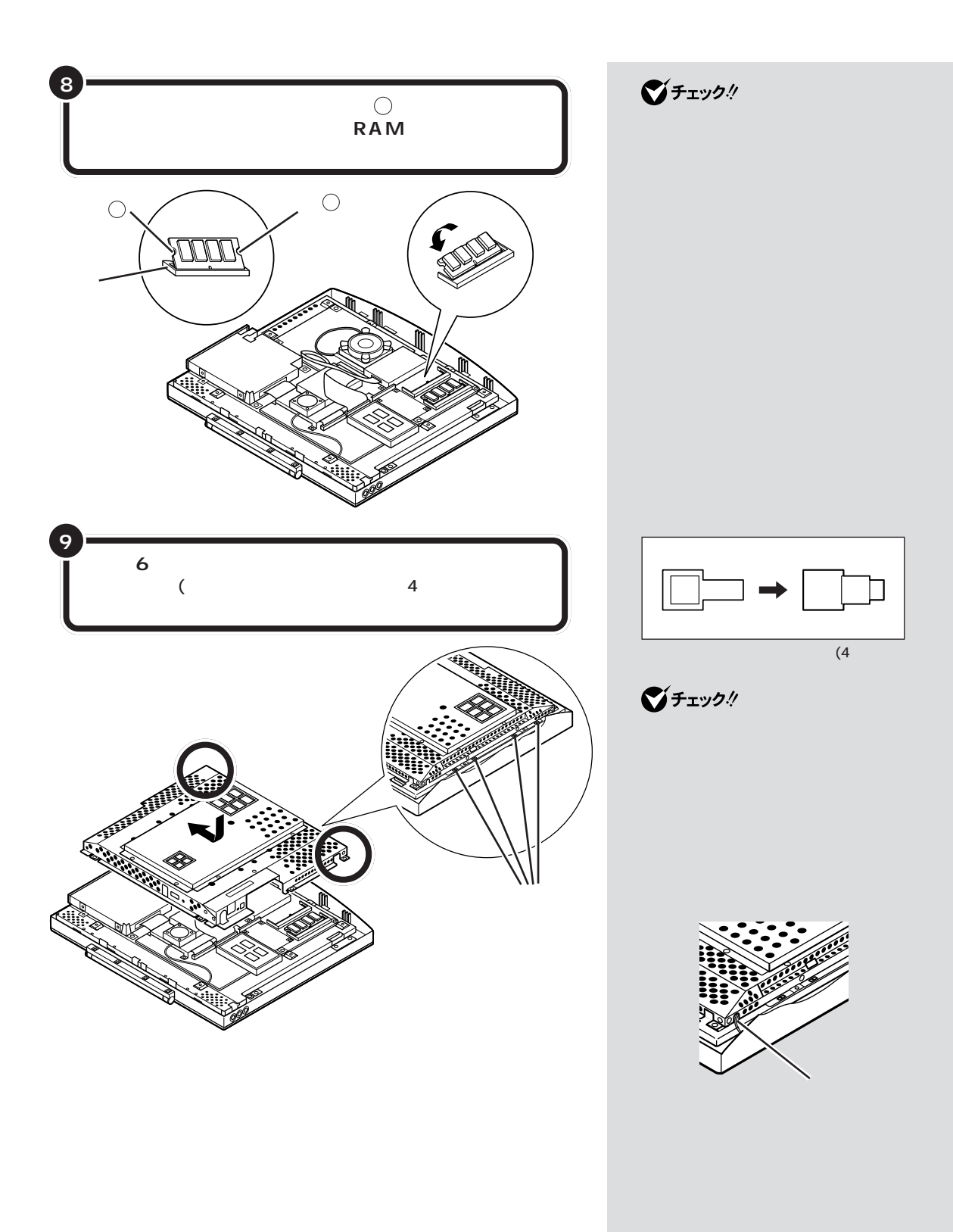

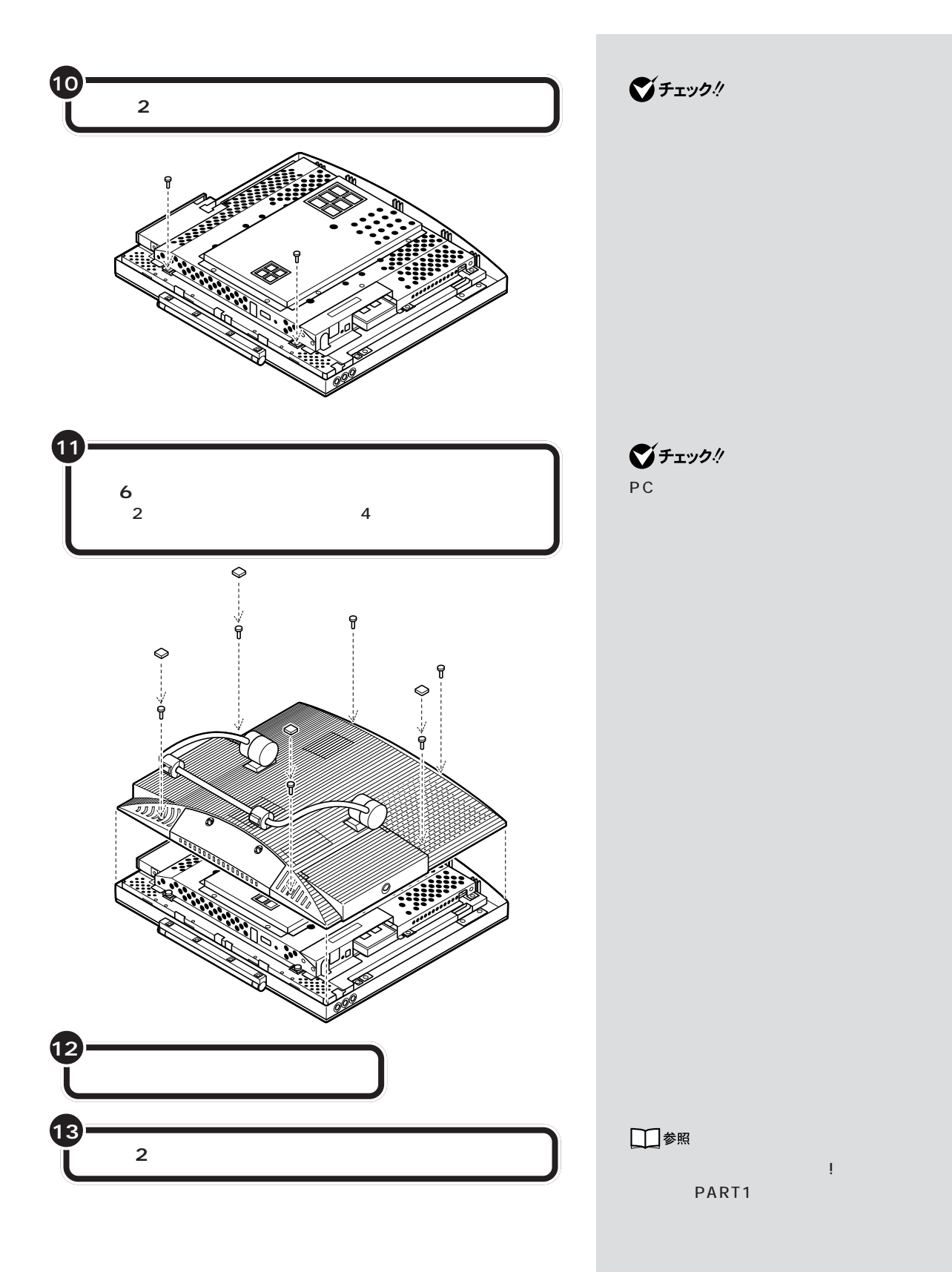

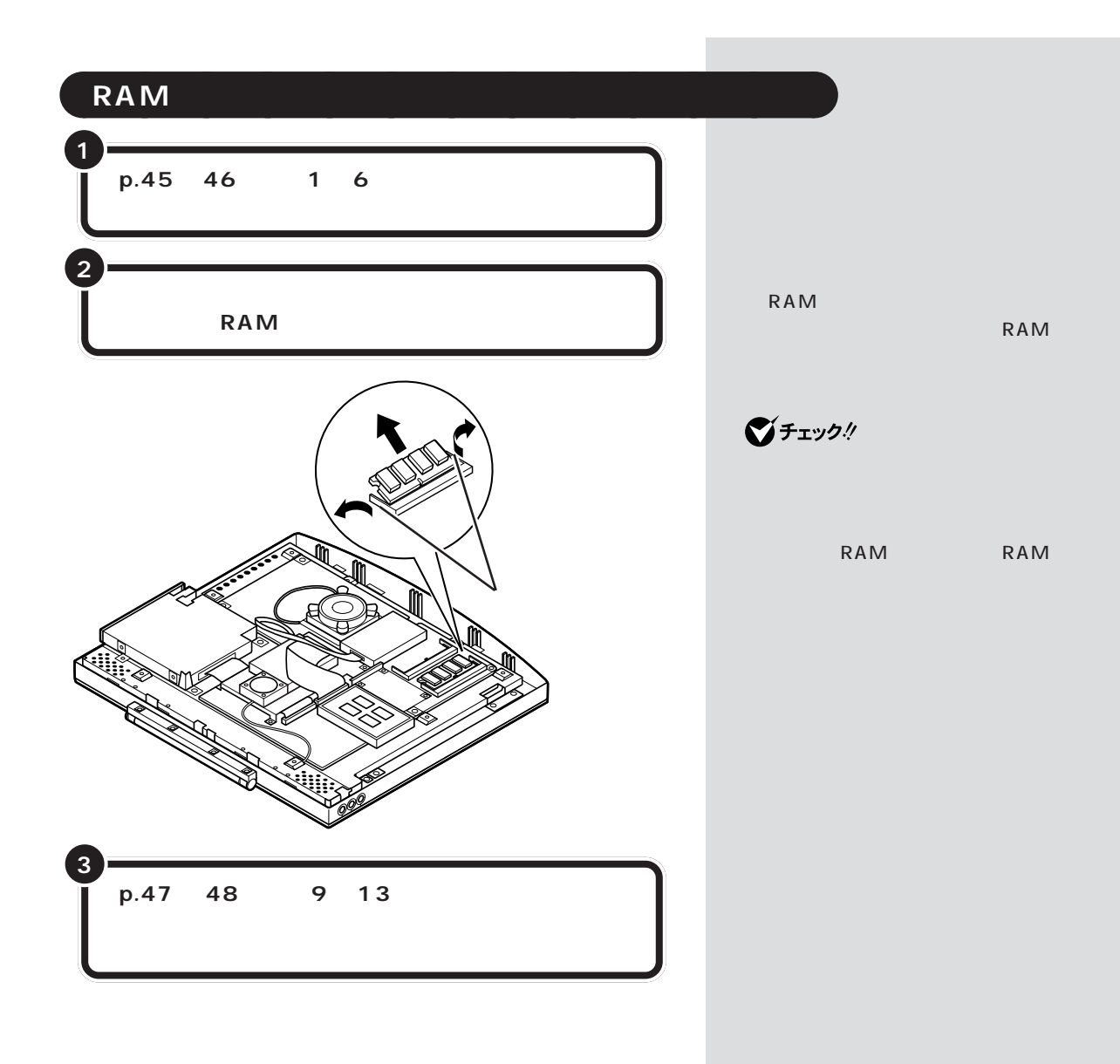

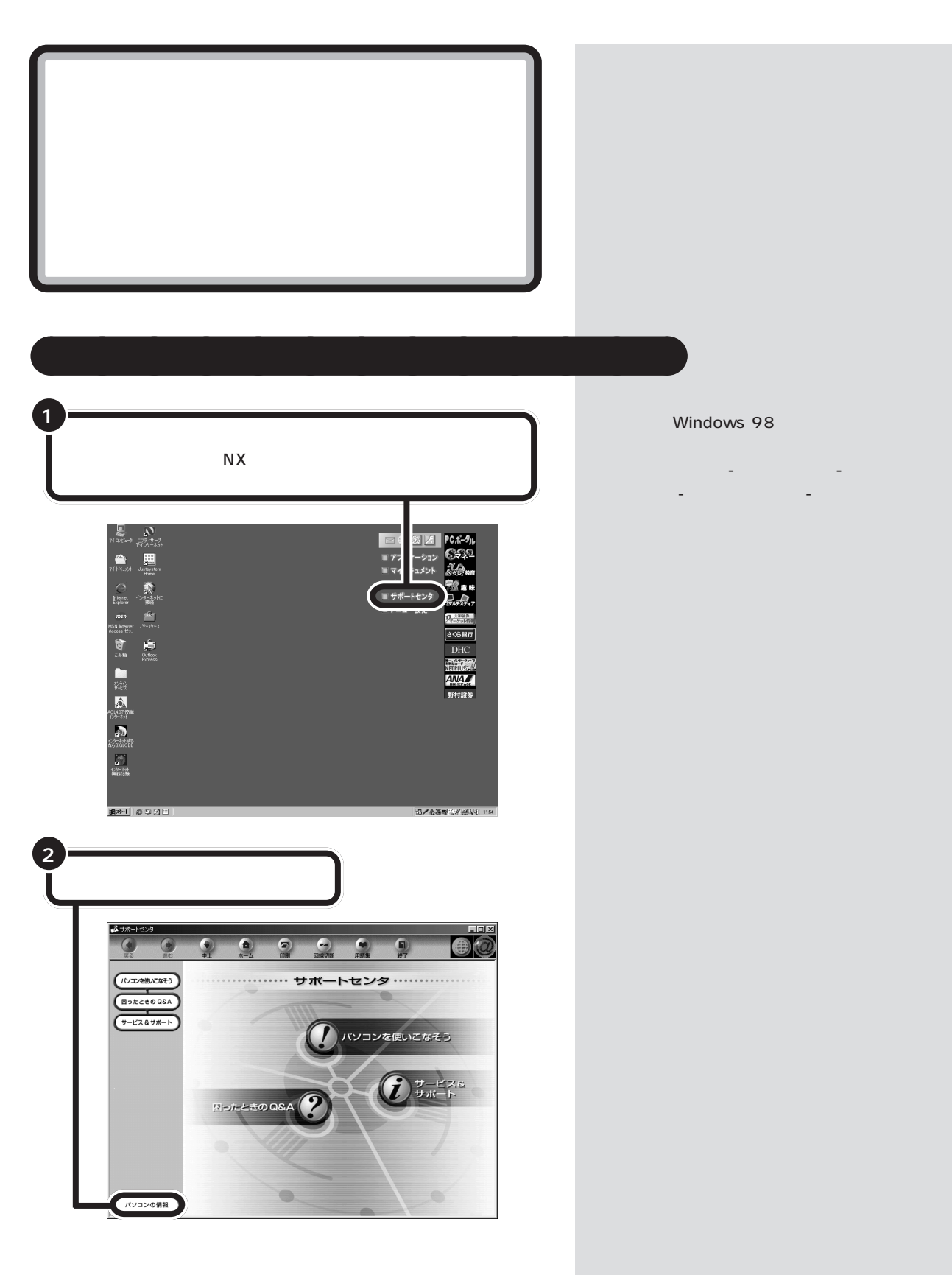

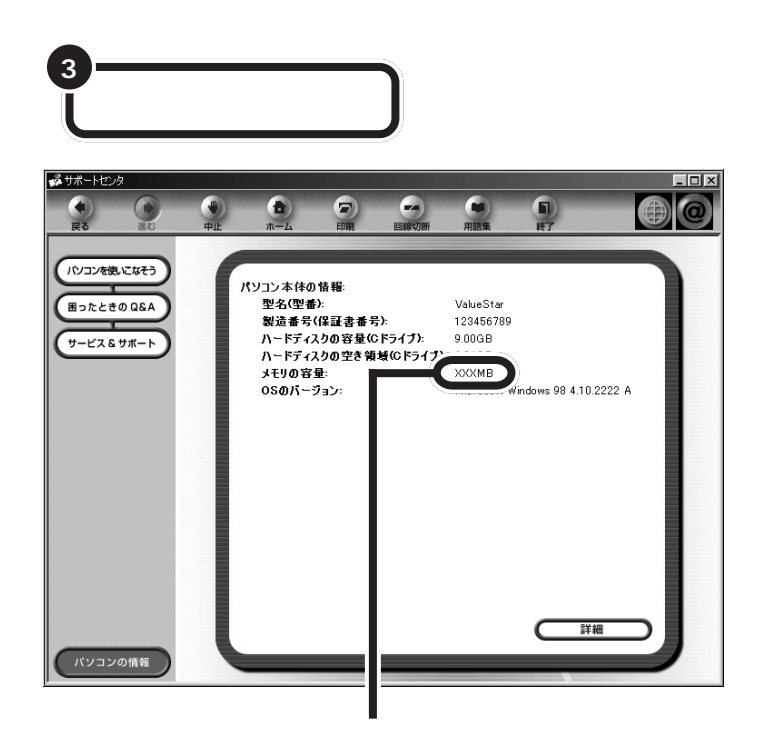

■チェック!

量より数Mバイト少なく表示される

 $\mathsf{RAM}$ 

aaaaa **メモリが増えていなかったら** aaaaaaaa

<span id="page-61-0"></span>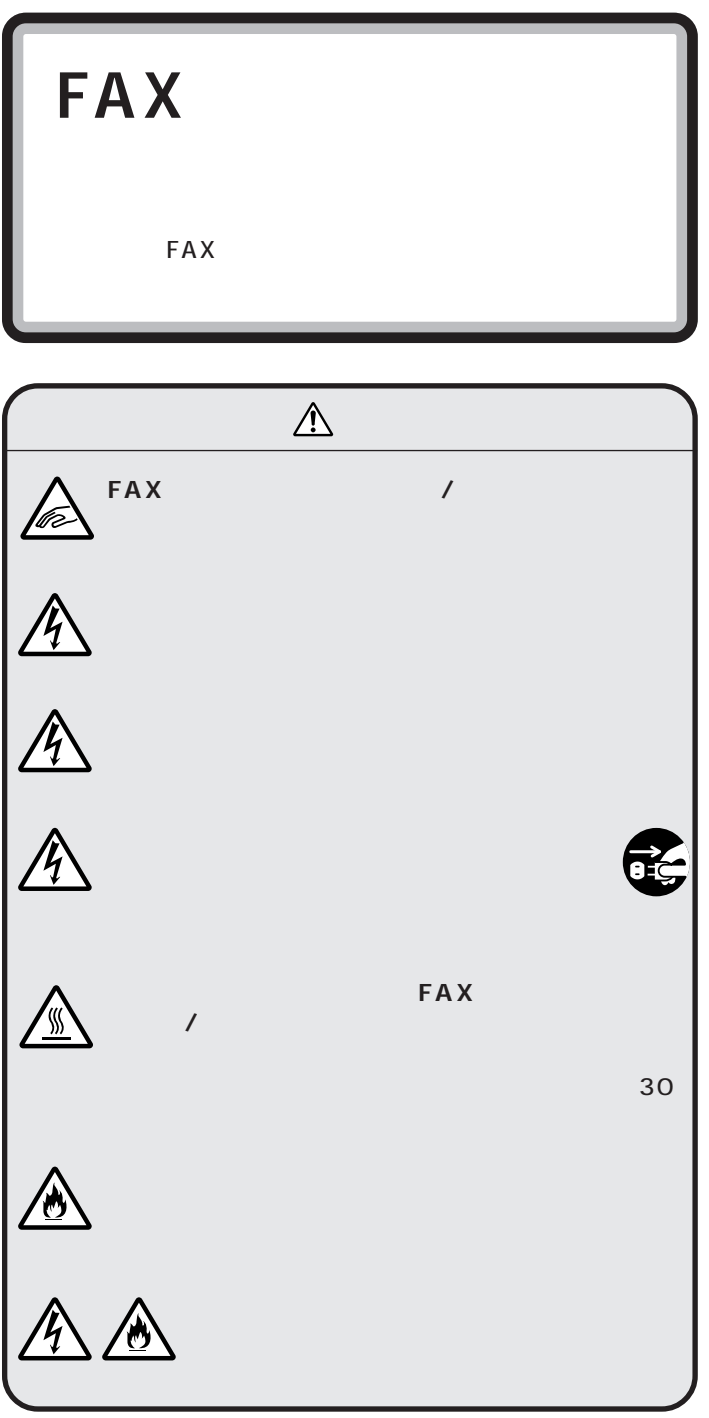

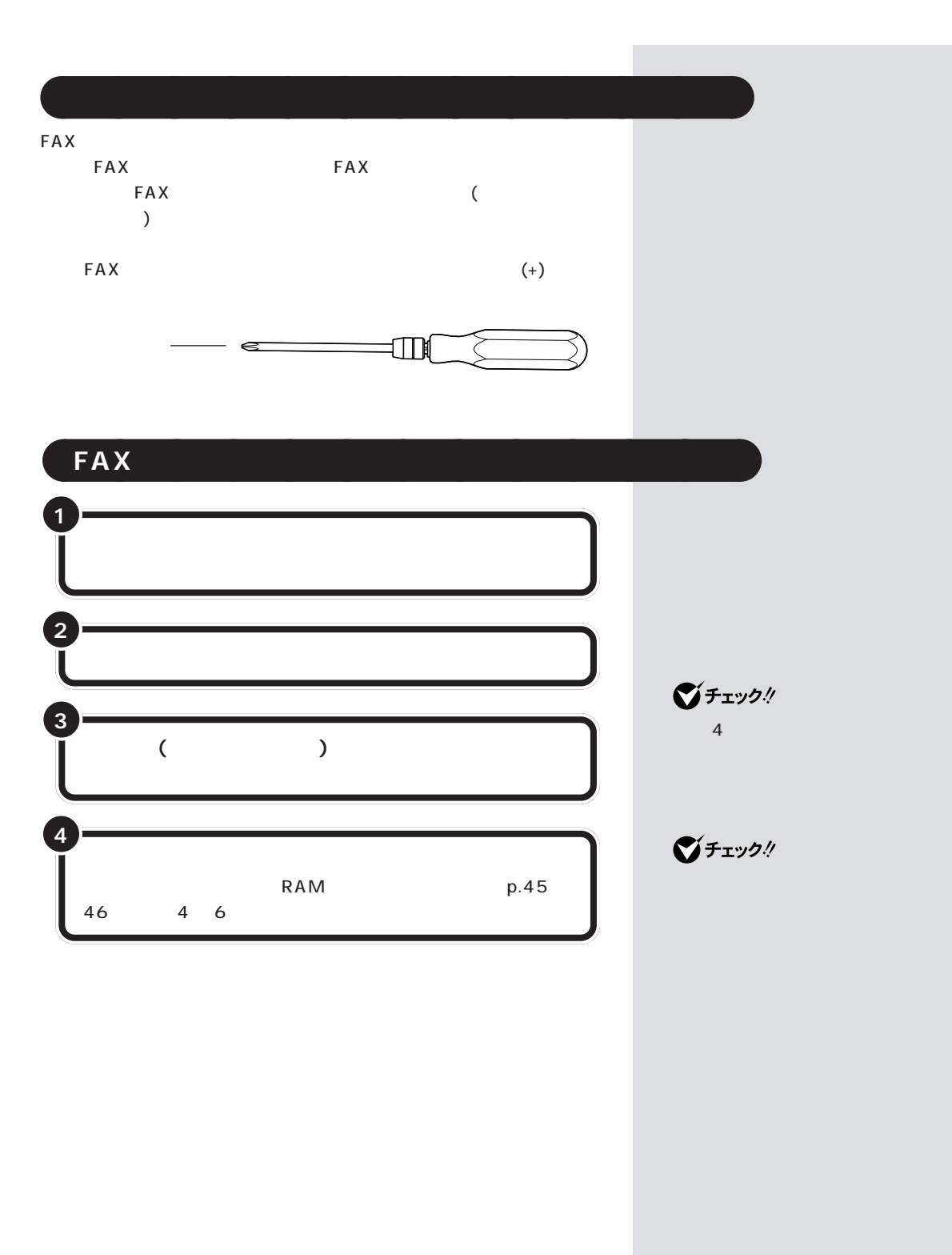

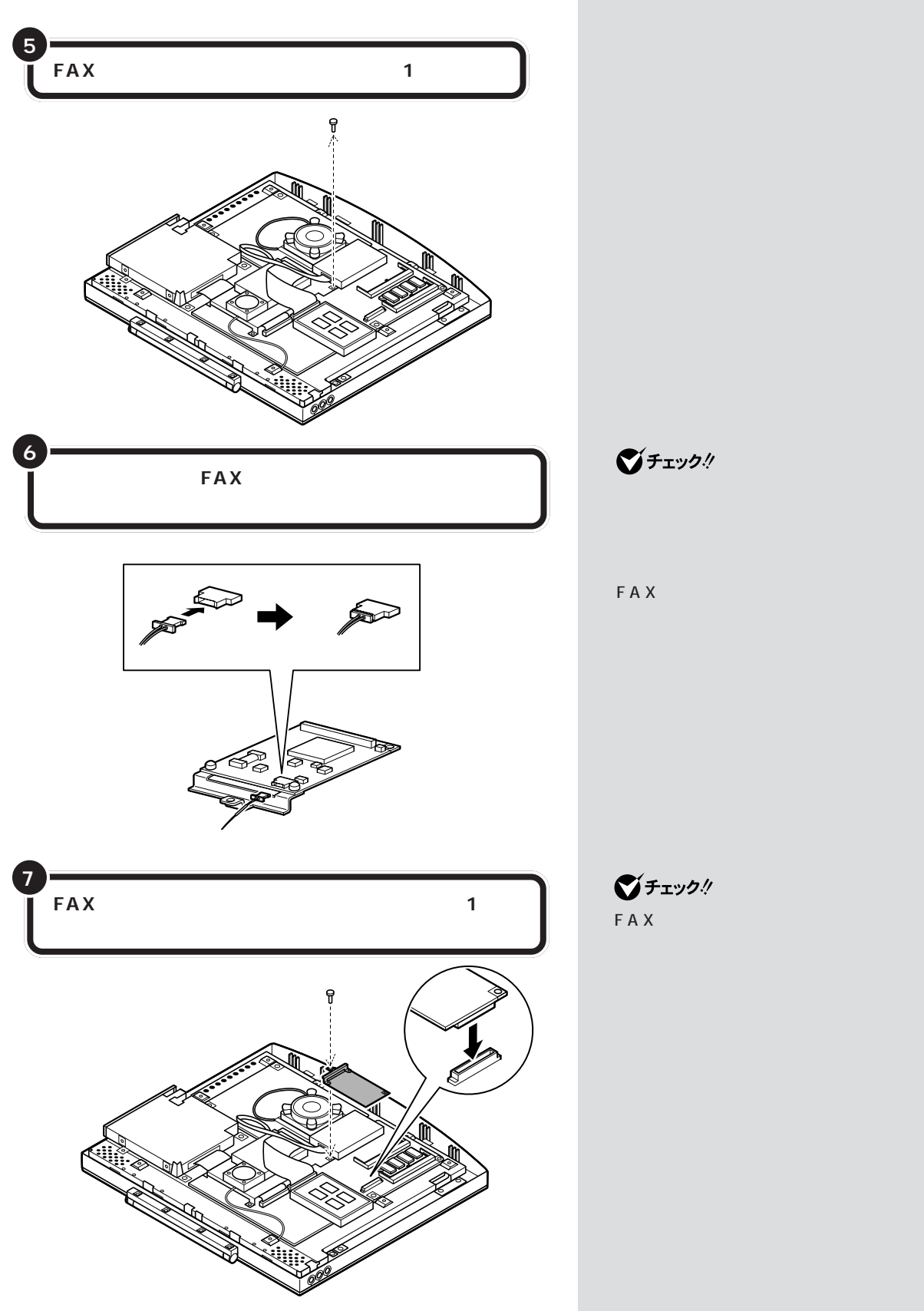

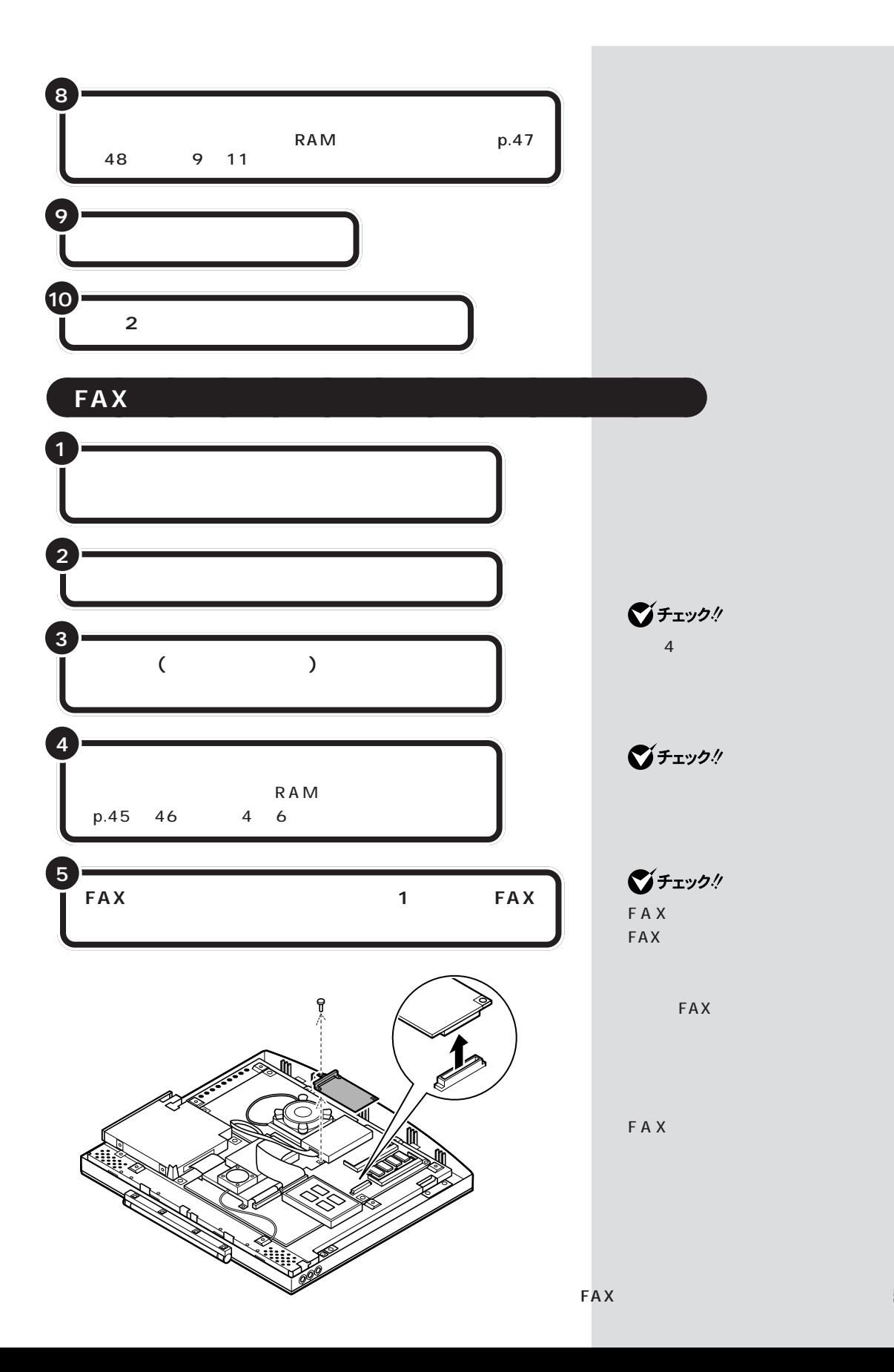

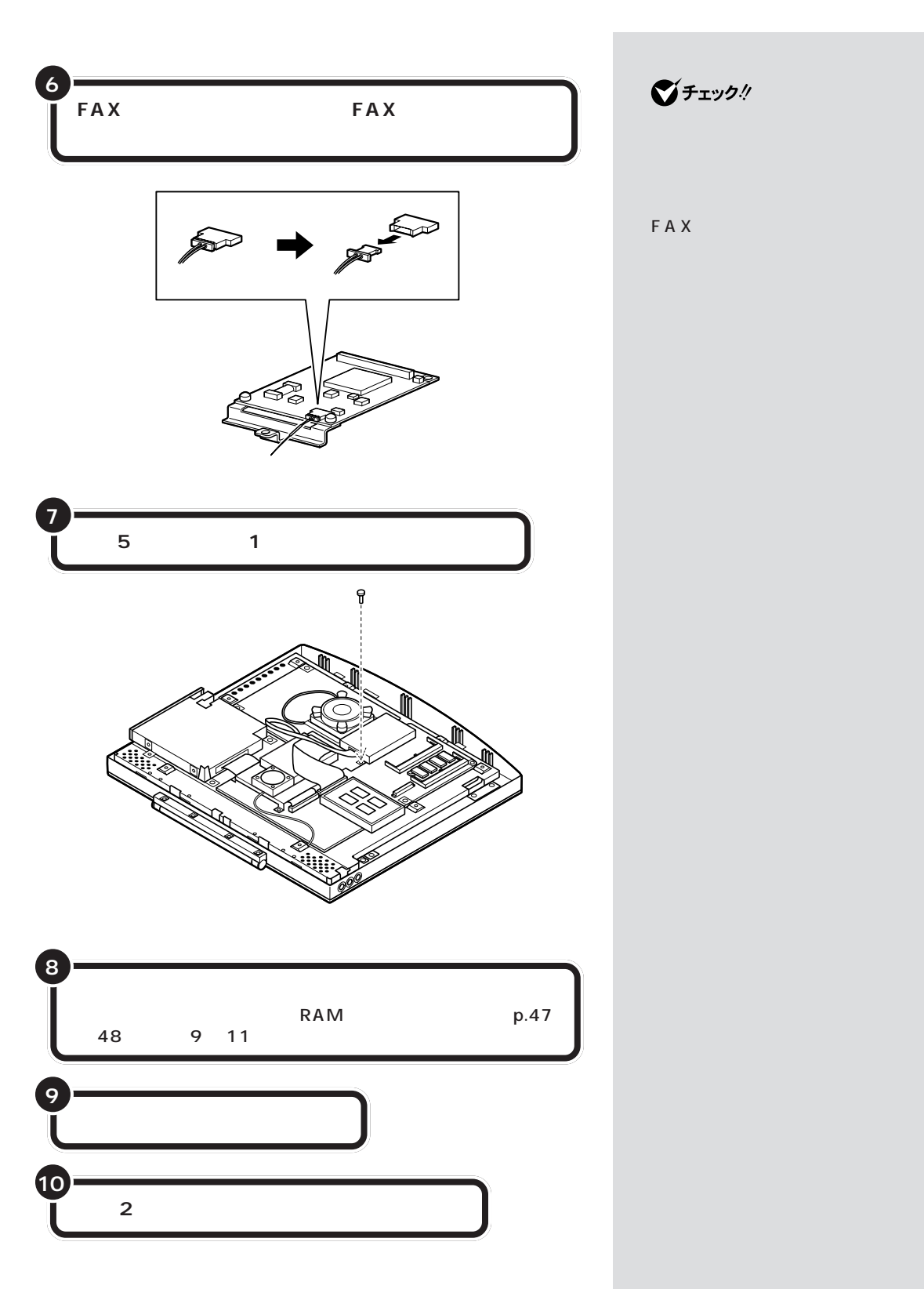

 $\bigotimes$ Fryg!

FAX

## 

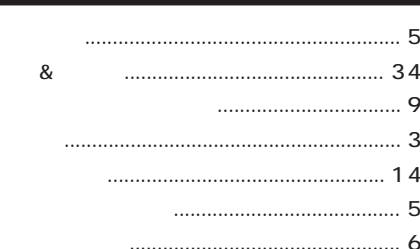

## 

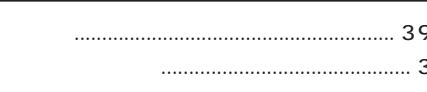

### 

#### $3.5$  $\dots$  10  $CD-RW$ **DMA DV FAX IEEE1394 LAN** LINE OUT **MO**  $PC$ USB USB USB

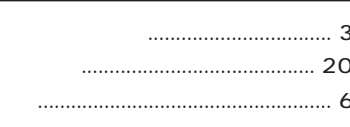

## 

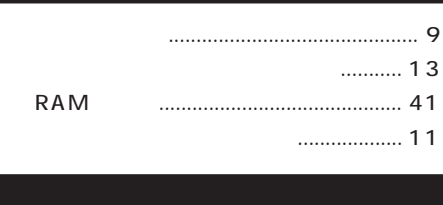

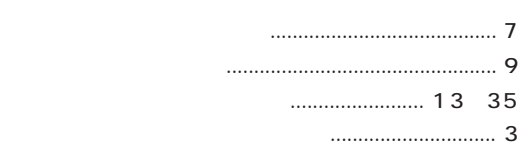

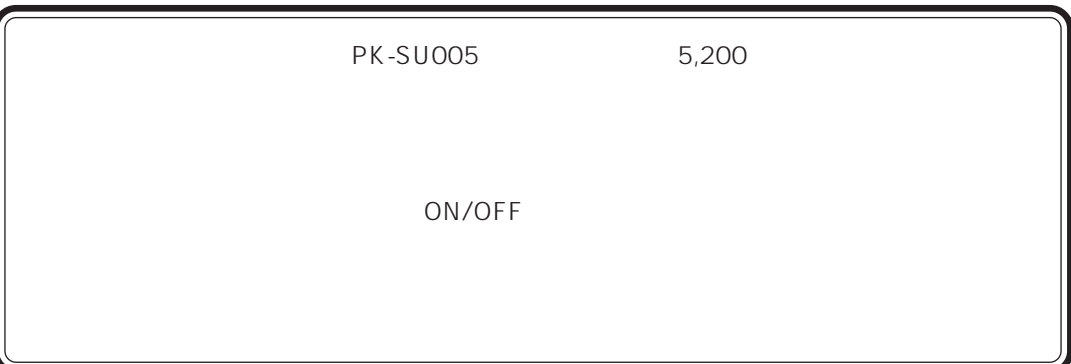

2000 9

 $NEC$ 305-0045 2-17-9 TEL 0298-50-3210 9:00 17:00 FAX 0298-50-3216  $FAX$ 

NEC

0120-60-9821 9:00 17:00

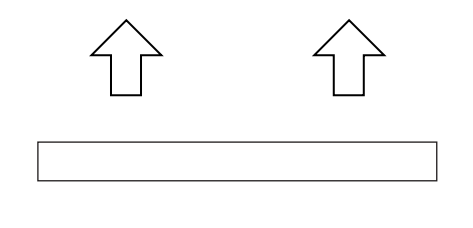

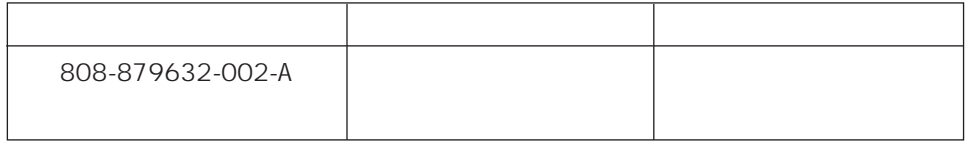

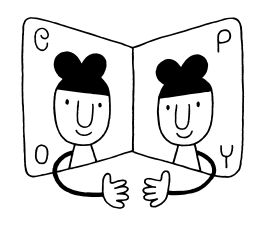

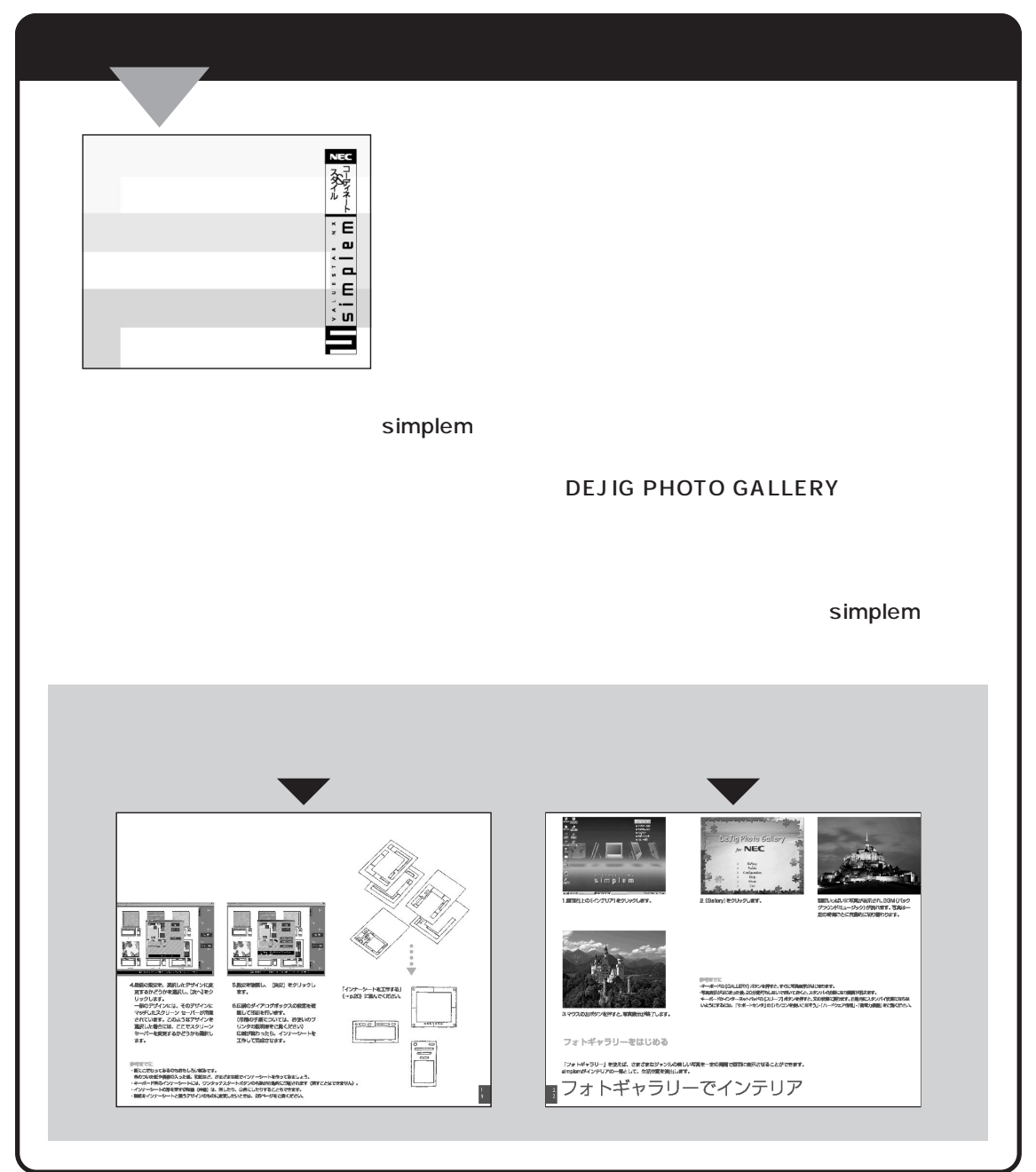

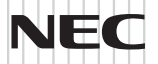

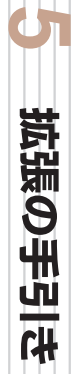

# $\begin{array}{c} \mathbf{S} \setminus \mathbf{S} \setminus \mathbf{S}$

NEC<br>NEC<br>P 2000 1

**REA** 

50 | 100

808-884545-008-A